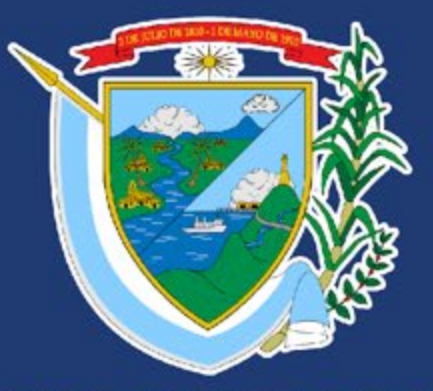

# **DEPARTAMENTO DEL<br>VALLE DEL CAUCA**

### **DEPARTAMENTO ADMINISTRATIVO DE PLANEACIÓN**

**Director:** Ricardo José Castro Iragorri

**Subdirectora de inversión pública:** Lina María Sarria

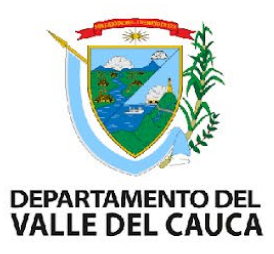

### **SEGUIMIENTO A PROYECTOS DE INVERSION PUBLICA – SPI**

Gianna Storino Angel

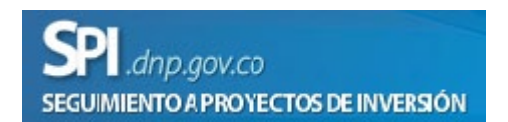

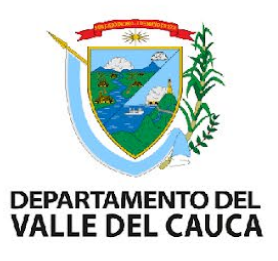

## ¿Por qué es importante hacer seguimiento a la inversión pública?

El seguimiento a la inversión pública **busca describir si el Estado esta produciendo y entregando los bienes y servicios públicos de acuerdo con una programación estimada y unos recursos asignados para dicho propósito.** Además, apoya los procesos de evaluación para determinar si dichos bienes y servicios contribuyen a los cierres de brechas y a la estabilidad económica.

**Fuente:** DNP

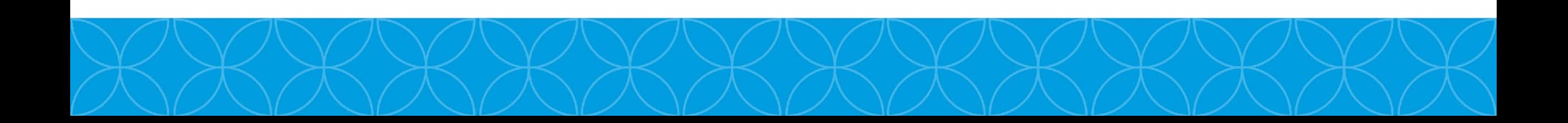

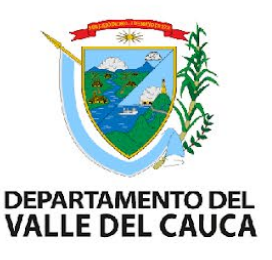

## Características del Proceso de Seguimiento a la inversión

- Es continuo.
- Es realizado durante la etapa de ejecución del programa o proyecto.
- Describe lo que ha avanzado un programa o proyecto frente a lo programado en su formulación (no busca establecer causalidad).
- Genera alertas tempranas para introducir correcciones durante la ejecución del programa y/ proyecto o alcanzar mejores resultados.
- Brinda retroalimentación y aprendizaje sobre la ejecución de los programas o proyectos (Ortegón, 2008).
- Es realizado principalmente por la Gerencia del Proyecto.

Fuente: DNP

### **Justificación legal para realizar seguimiento a programas y proyectos de inversión**

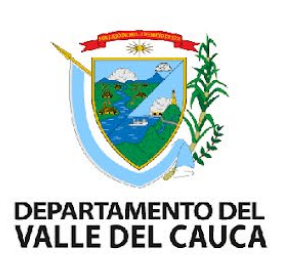

La Constitución Política de Colombia estableció en el artículo 343, como mandato el diseño y la organización de los sistemas de seguimiento y evaluación de la gestión de las políticas públicas, programas y proyectos implementados por el Gobierno Nacional…

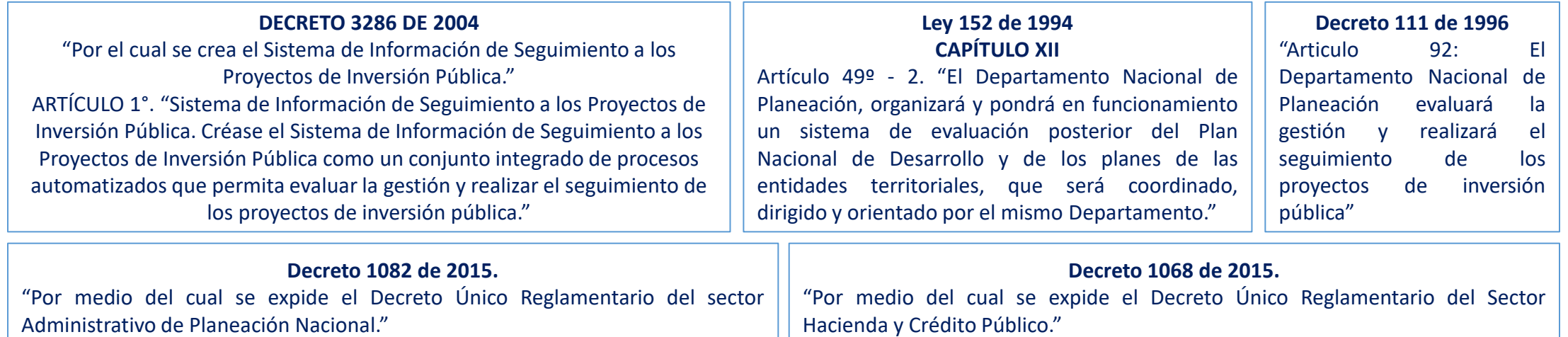

**Resolución de la Contraloría General de la Republica 0035 del 30 de abril de 2020 - ARTÍCULO 45. SEGUIMIENTO A LA INVERSIÓN PÚBLICA NACIONAL Y TERRITORIAL.**

"Para el seguimiento de la inversión pública territorial, los departamentos, los distritos, los municipios y los resguardos indígenas, remitirán a la Contraloría General de la República, la información de los proyectos de inversión, cualquiera que sea la fuente de financiación, en la forma establecida por el DNP, y concordante con la información presupuestal reportada a través del CHIP. "

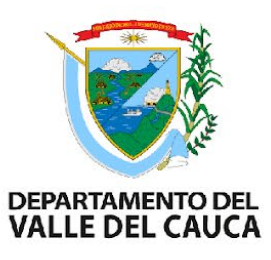

# El seguimiento de la inversión pública

De acuerdo a la información de la línea base se registra el avance de los proyectos de inversión según las siguientes responsabilidades (reguladas por el decreto 1082 de 2015):

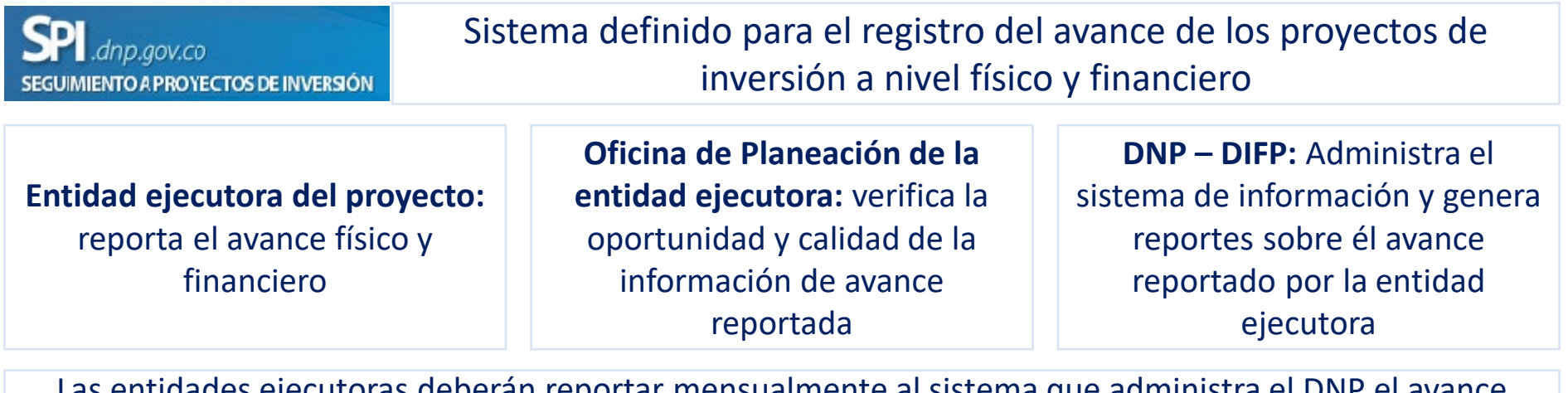

Las entidades ejecutoras deberán reportar mensualmente al sistema que administra el DNP el avance logrado por el proyecto durante ese periodo.

Fuente: DNP

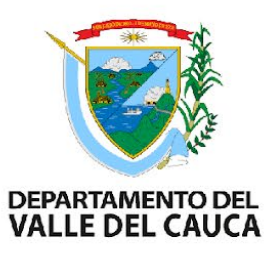

### Seguimiento de la inversión pública en el Banco de Programas y Proyectos de la Gobernación del Valle

El banco de programas y proyectos de la Gobernación del Valle del Cauca desde el año 2021 implementó el Seguimiento a los proyectos de inversión en la plataforma SPI.

A partir del primer trimestre del año 2021 se inició con el proceso de seguimiento mensual al reporte de dicha información compuesta por avance físico, de gestión y financiero de los proyectos asociados a las dependencias del Departamento.

Este seguimiento se compone de la verificación del cargue de la información correspondiente al avance acumulado logrado por cada proyecto durante el periodo. Verificamos que las dependencias cumplan con el reporte mensual de la información, si este no se realiza o los datos suministrados no son coherentes, se les envía un oficio notificándole a la Dependencia la inconsistencia para que sea subsanada en el siguiente periodo.

Recordemos que el reporte de información oportuno y veraz es responsabilidad y obligación de las entidades ejecutoras de los proyectos y es realizado por los responsables asignados por las entidades los primeros 5 días hábiles de cada mes.

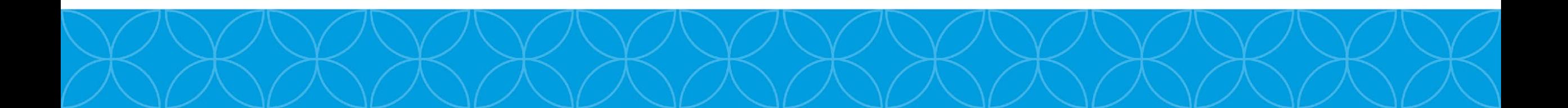

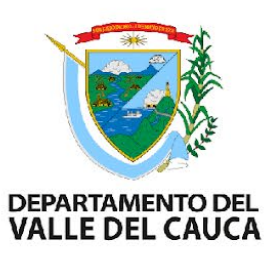

# ¿Qué es SPI?

Es una herramienta desarrollada por el Departamento Administrativo de Planeación – DNP, que permite registrar el proceso de seguimiento y evaluación de los proyectos de inversión según lo establecido previamente durante su periodo de formulación y posteriores actualizaciones.

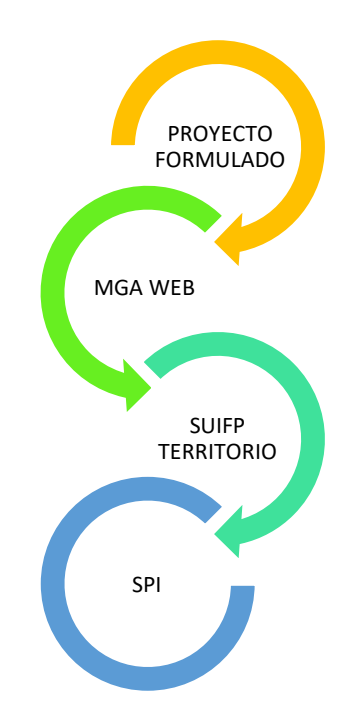

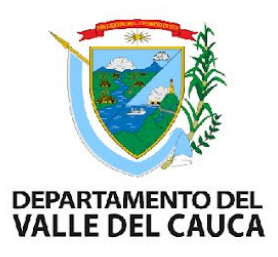

### Características del SPI

- Facilita el control de la ejecución y la preparación de reportes
- Explica a los demás lo que sucede y por qué se logran o no los resultados esperados
- Compara los resultados esperados y el avance de los mismos
- Permite tomar decisiones durante la implementación del proyecto
- Constituye la base para la adopción de medidas correctivas
- Apoya los procesos de transparencia y rendición de cuentas

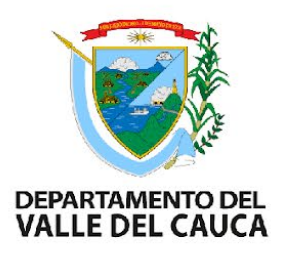

## Metodología para hacer uso del SPI

- La dependencia deberá **asignar un responsable del Seguimiento** (Alguien que conozca muy bien el/los proyectos de inversión) y solicitar al Banco de programas y proyectos un usuario (si no lo tiene).
- El Administrador Local (usuario del Banco de Programas y Proyectos) creará el usuario a dicho responsable y le asignará el rol en SPI para que pueda acceder al registro del seguimiento.
- Una vez asignado el rol en SPI El responsable del seguimiento deberá:
	- Enviar sus datos (dependencia, nombre y usuario) mediante correo electrónico a [segarzon@valledelcauca.gov.co](mailto:segarzon@valledelcauca.gov.co) o a spiplaneacionvalle@valledelcauca.gov.co y la relación de los proyectos a los cuales le hará el registro mensual incluyendo el código BPIN de los mismos para que los pueda<br>visualizar en la bandeja de entrada del SPI.
	- Reportar los 5 primeros días hábiles del mes (mes vencido) la información correspondiente a cada uno de los proyectos que tiene a cargo.

El DNP le recuerda la importancia de conservar la confidencialidad de las contraseñas ya que estas permiten el acceso a los sistemas de información: Tenga en

#### cuenta que...

- Las contraseñas son personales e intransferibles y su información no debe estar visible ni al alcance de otras personas.<br>• Debe cambiar la contraseña cada 60 dias, no utilice claves usadas previamente.
- 
- Debe cambiar la contrasena cada b0 dias, no utilice claves usadas previamente.<br>• La contraseña debe tener al menos ocho (8) caracteres. Use combinaciones de letras mayúsculas y minúsculas, números y caracteres especiale
- 
- 
- 

Para cambiar la contraseña en el aplicativo realice los siguientes pasos: Instructivo cambio contraseña

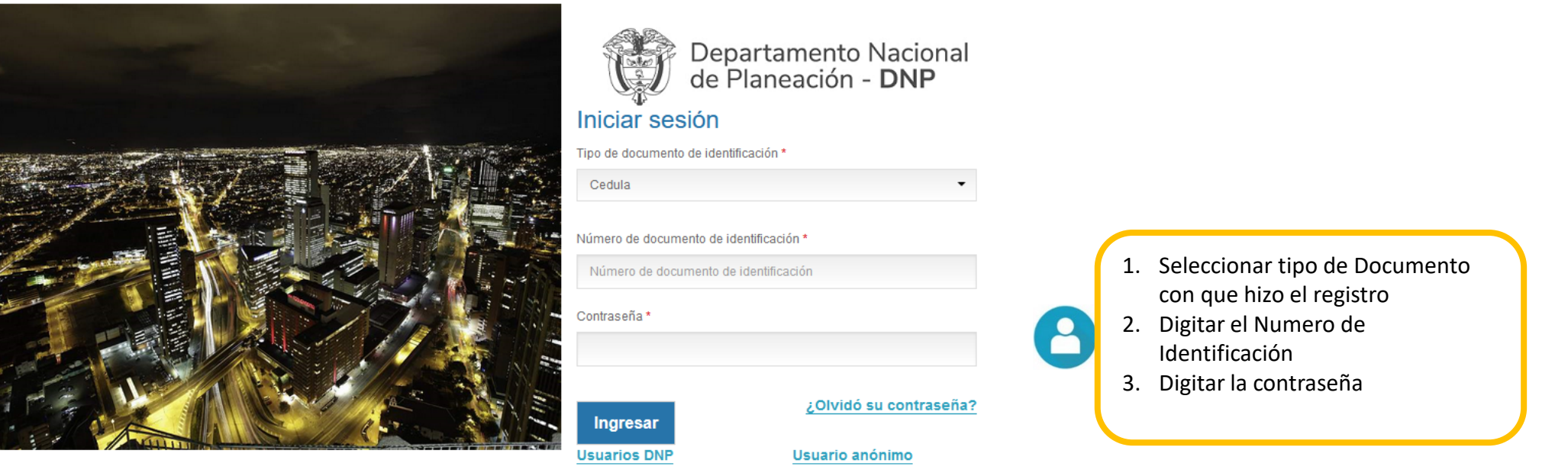

\* Campos requeridos

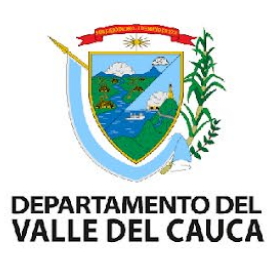

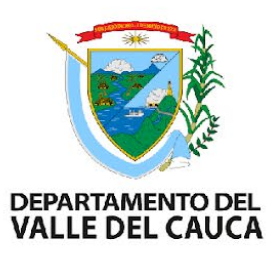

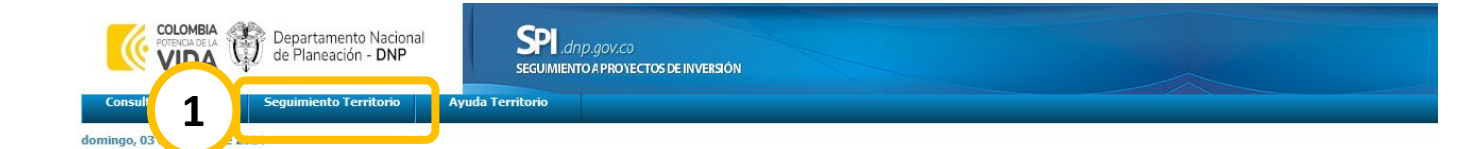

Bienvenidos al Sistema de Seguimiento a Proyectos de Inversión

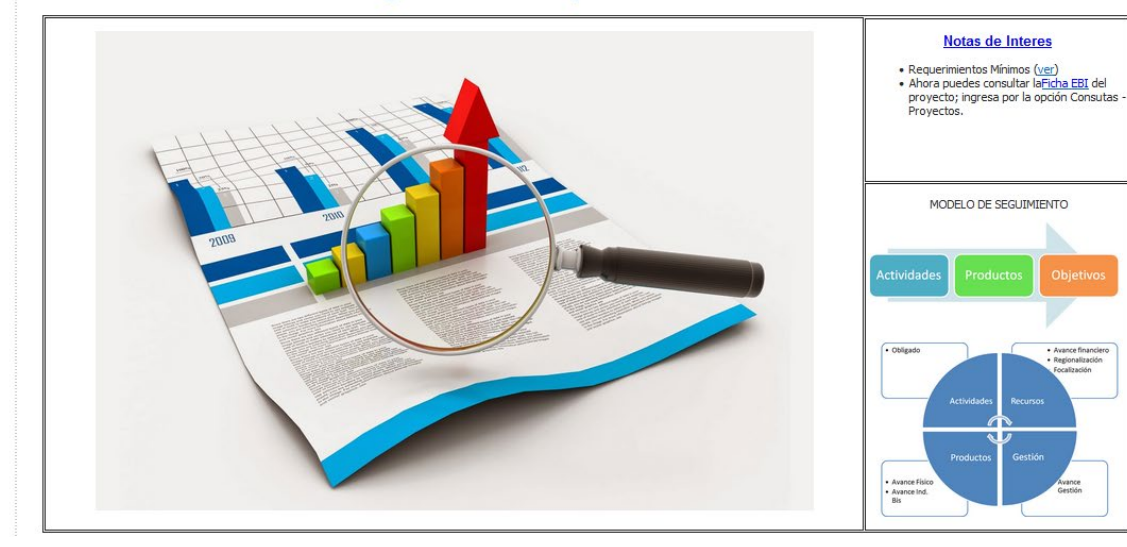

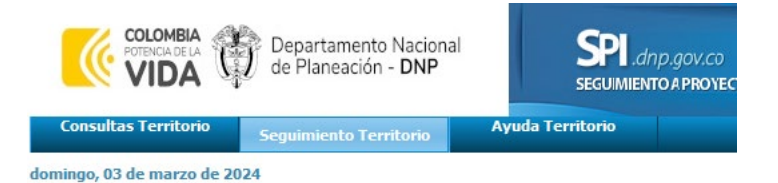

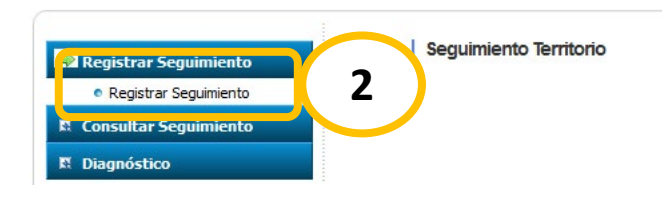

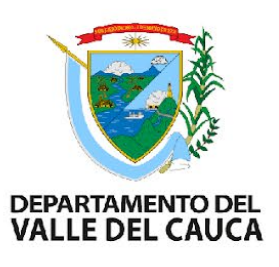

## Bandeja de Entrada SPI

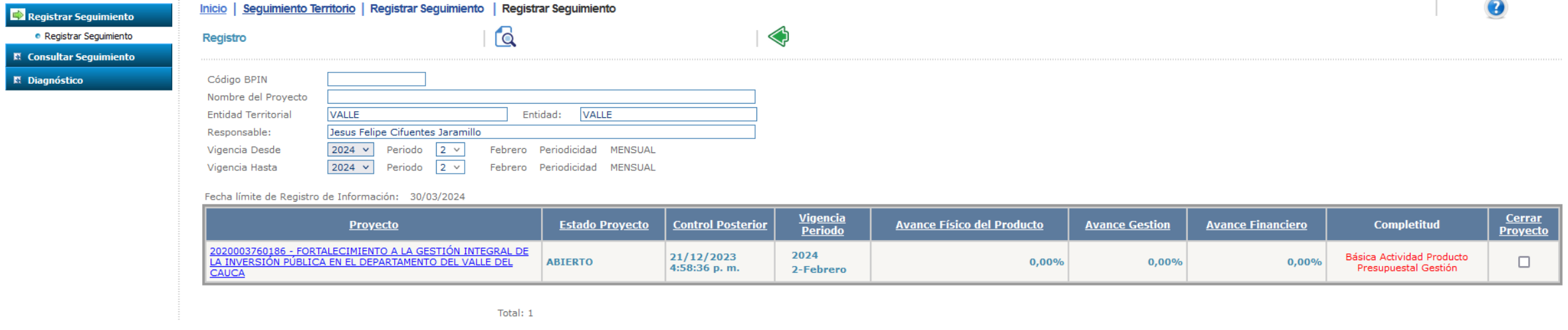

• Aquí se visualizan los proyectos que el Usuario tiene a cargo y activos para realizar el seguimiento.

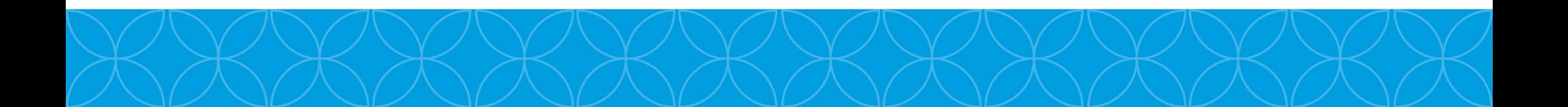

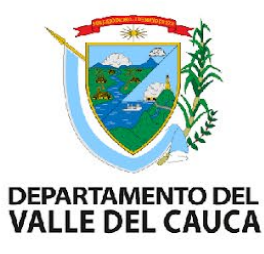

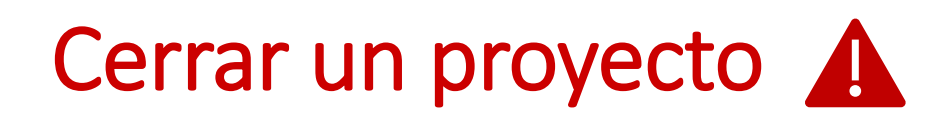

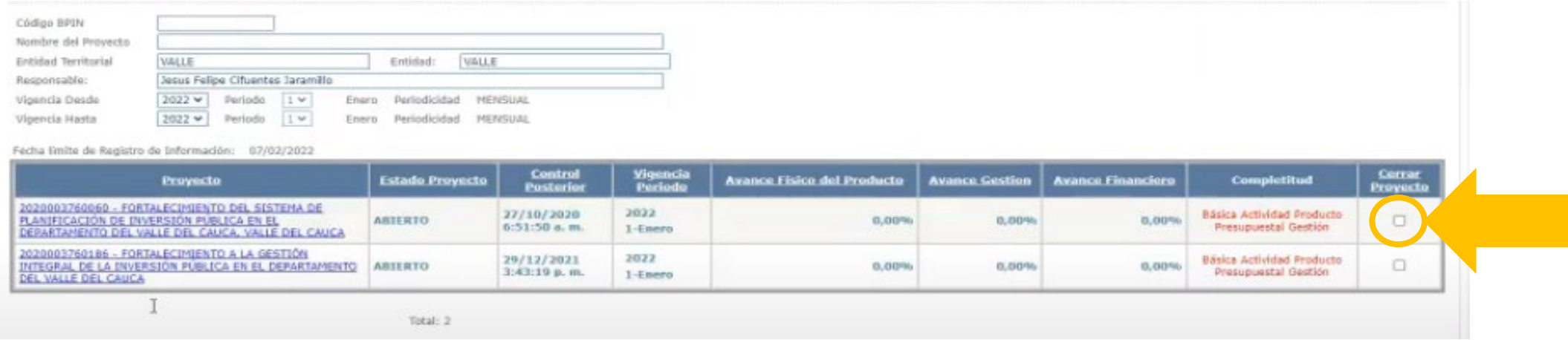

- 1. Clic en la opción de "cerrar proyecto"
- 2. Aparecerá un cuadro emergente donde se nos preguntará: "¿Está seguro que el proyecto ya terminó su ejecución? Una vez de clic en el botón quardar no podrá deshacer los cambios y ya no podrá registrar mas información en el proyecto por que este quedará cerrado para el registro de información."
- 3. Si su proyecto finalizó la ejecución y no tendrá recursos programados o ejecución en futuros periodos puede proceder a cerrar y aceptar la información para que ya le aparezca como "cerrado" en su bandeja de entrada.
- 4. Nuevamente le aparecerá un cuadro emergente donde le indicará que el proyecto identificado con Código BPIN "#######" terminó el seguimiento.
- 5. Actualizamos el navegador

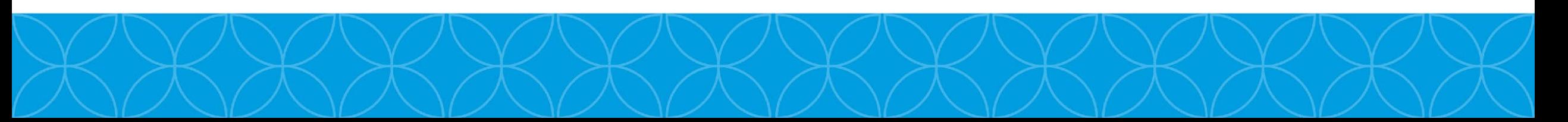

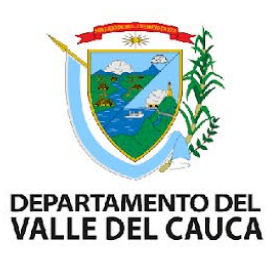

# Proyecto "Cerrado"

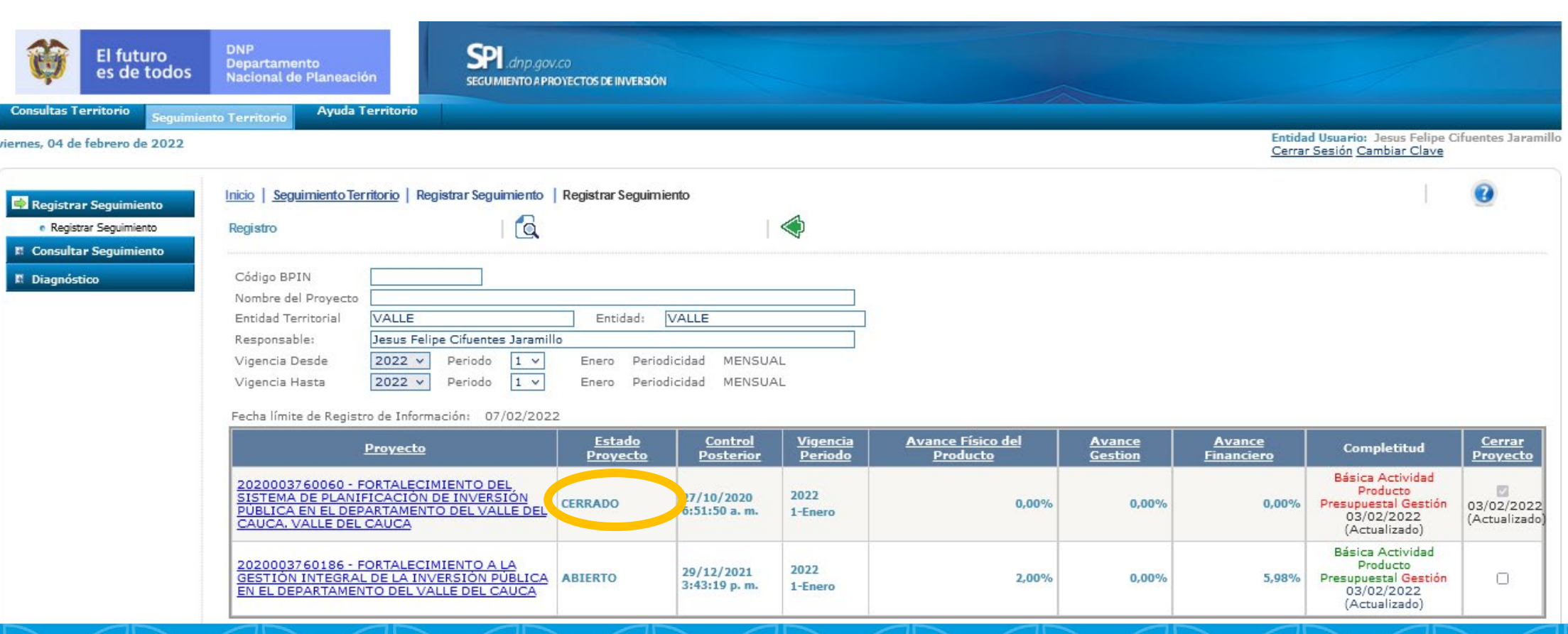

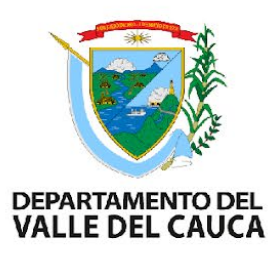

## Bandeja Principal SPI

Si al ingresar al SPI no visualiza ningún proyecto, es porque no ha solicitado la asignación del mismo.

Para solicitar la asignación de un proyecto a un usuario responsable debe enviar un correo a [segarzon@valledelcauca.gov.co](mailto:segarzon@valledelcauca.gov.co) o spiplaneacionvalle@valledelcauca.gov.co con los datos de la dependencia, el usuario responsable, el código Bpin y el nombre completo de los proyectos.

Una vez reciba la respuesta por parte del funcionario encargado de realizar este trámite deberá verificar en la plataforma que se hayan asignado de manera exitosa.

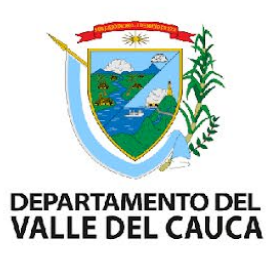

### Bandeja Principal SPI Tablero de Control

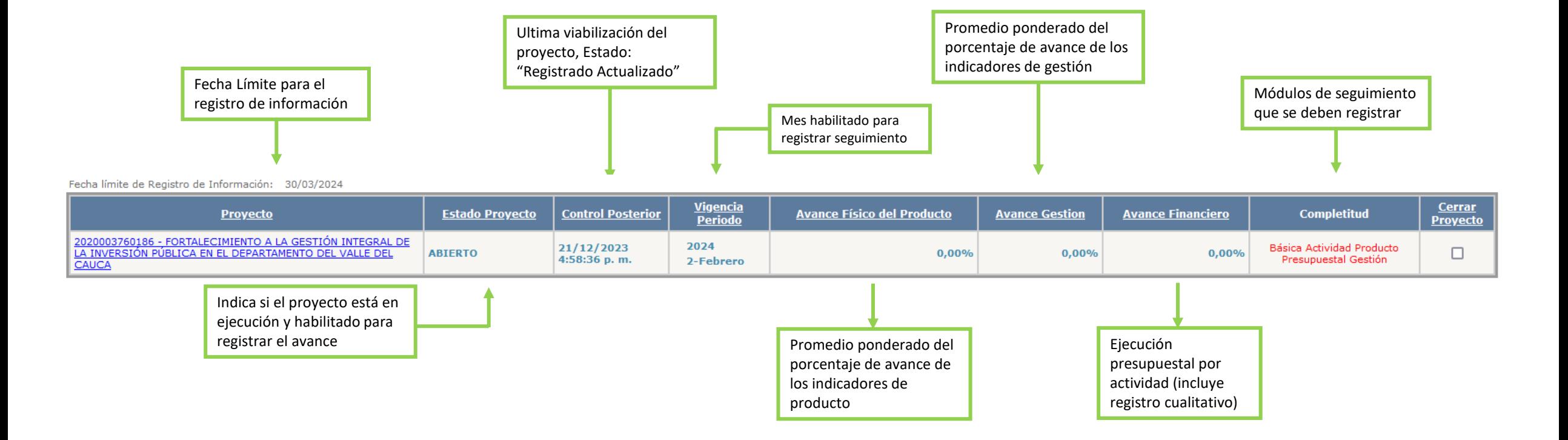

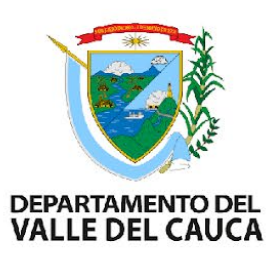

## Bandeja Principal SPI

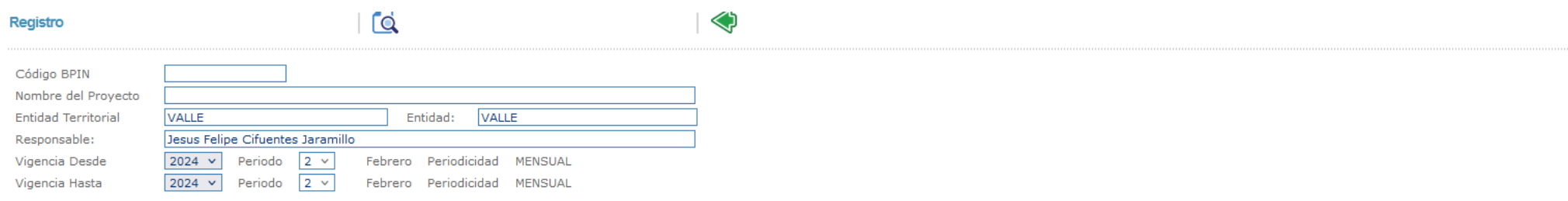

#### Fecha límite de Registro de Información: 30/03/2024

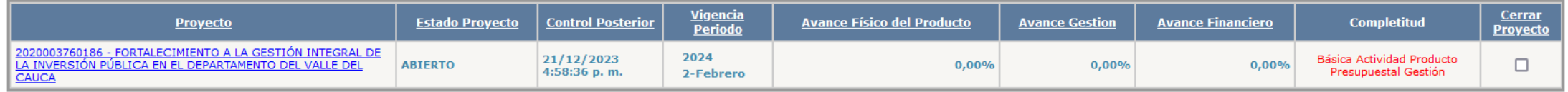

Clic en el nombre del proyecto al cual le vamos a hacer seguimiento.

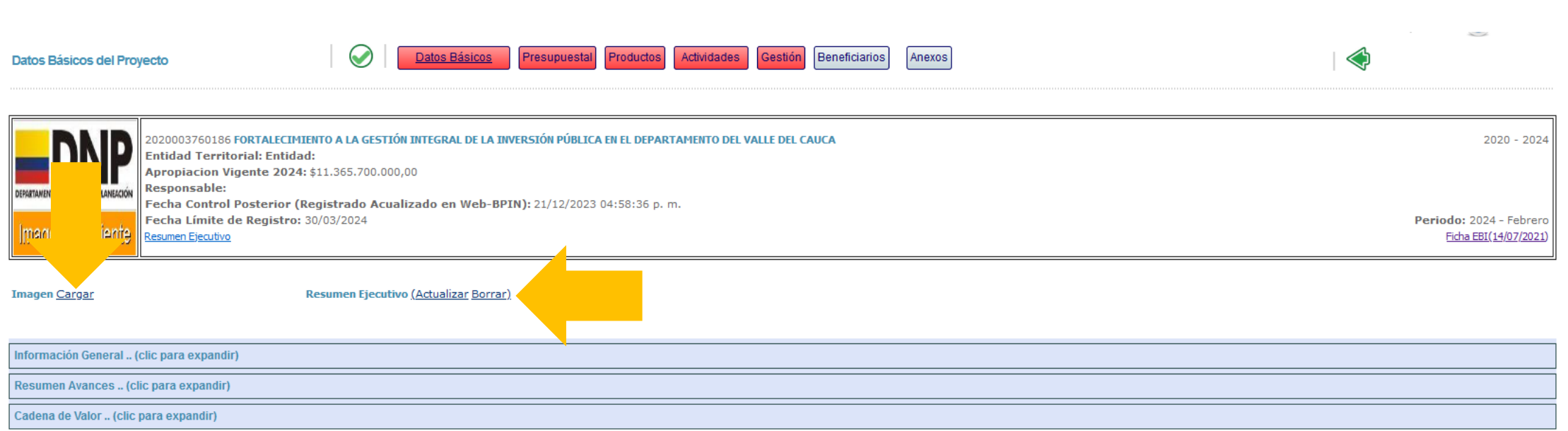

DEPARTAMENTO DEL<br>VALLE DEL CAUCA

En este primer módulo cargamos/actualizamos:

• La imagen alusiva al proyecto en formato .jgp o .gif (max 21.000 Kb)

Validación de Información Básica

• El resumen ejecutivo (Documento elaborado para la consulta pública del estado, debe contener información relevante que evidencie todo lo relacionado con la ejecución del proyecto)

### Resumen Ejecutivo

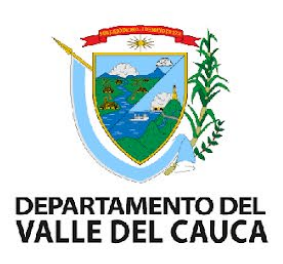

El Banco de Programas y Proyectos ha definido que los resúmenes ejecutivos de los proyectos se deben actualizar cada 6 meses. Para esto ha definido un formato de informe que describe de manera cualitativa y cuantitativa los resultados obtenidos a la fecha del proyecto de inversión según la meta o metas de producto asociadas al mismo.

Es muy importante que si cuentan con evidencias las incluyan dentro de este informe o las carguen en el modulo de anexos.

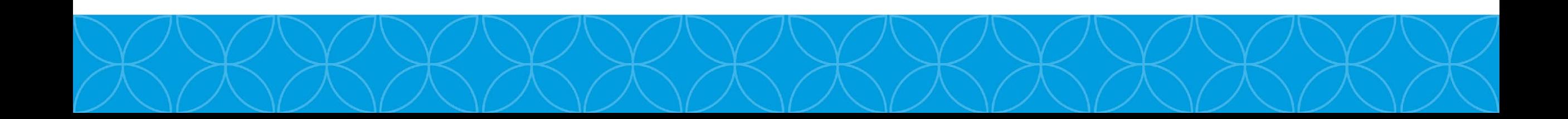

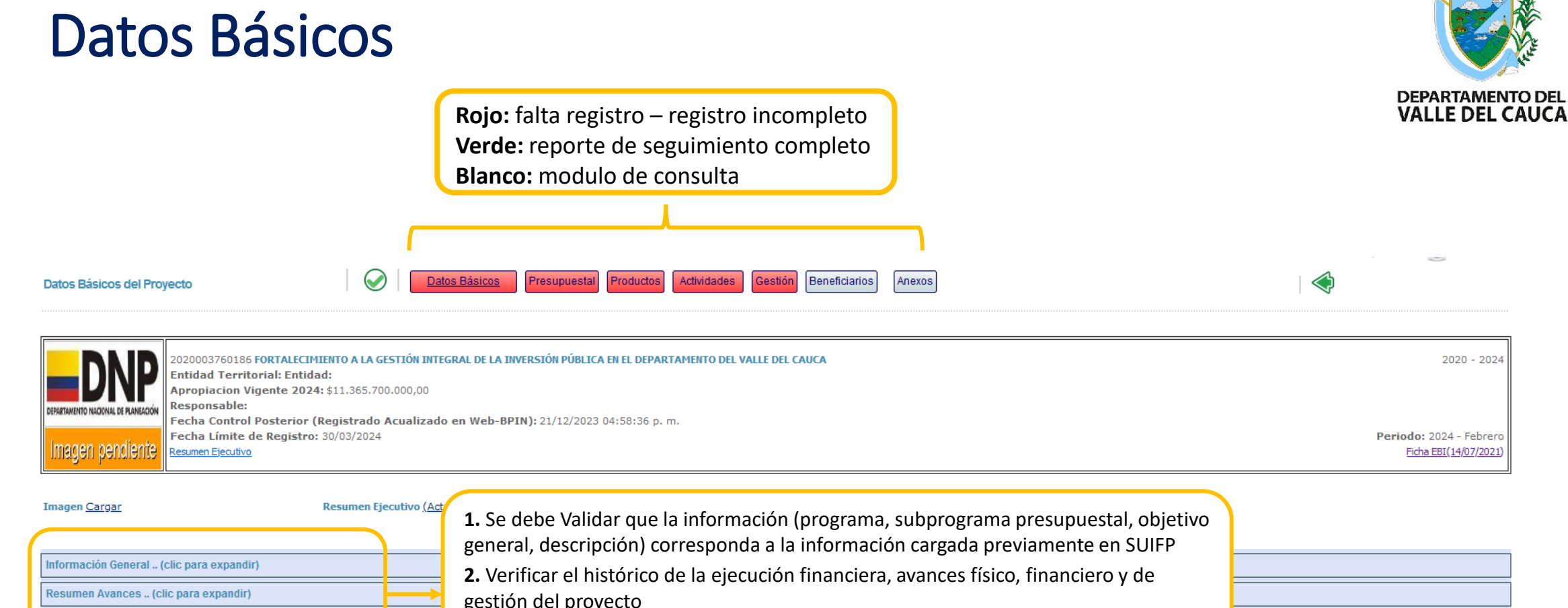

Cadena de Valor .. (clic para expandir)

gestión del proyecto

**3.** Verificar que la información sea correcta y coincida con la registrada en el SUIFP

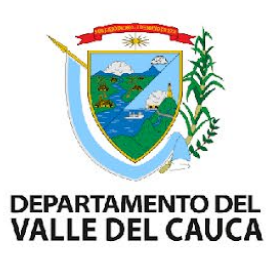

### 1. Validación de Información General

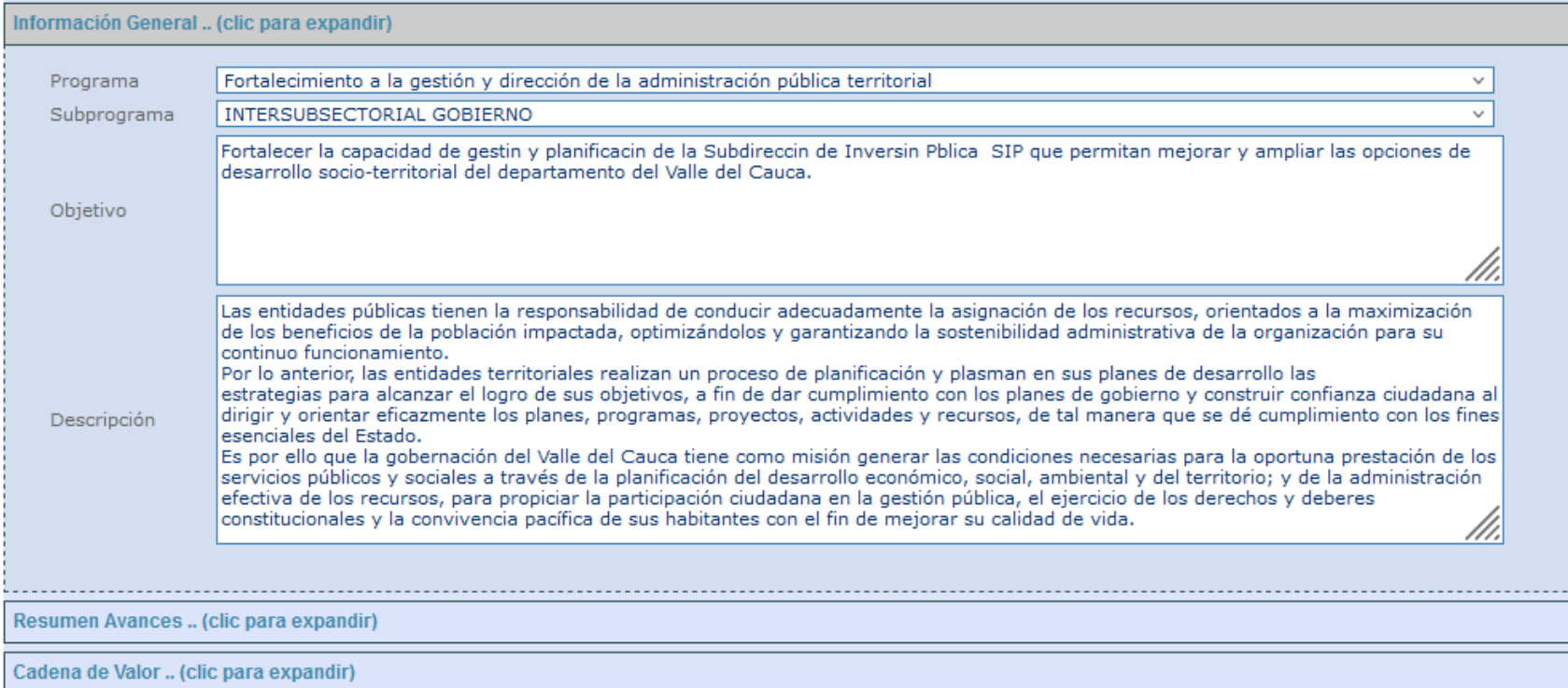

# **DEPARTAMENTO DEL VALLE DEL CAUCA**

### 2. Resumen Avances

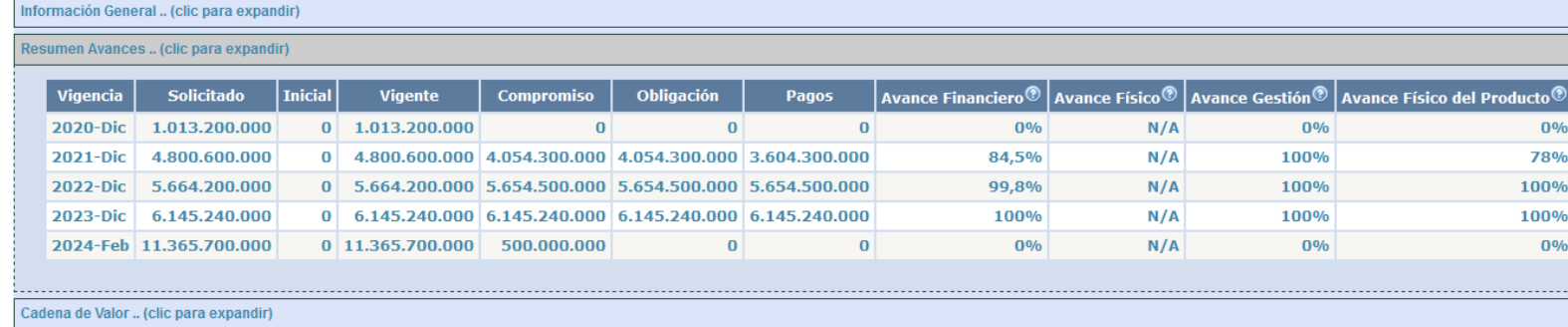

### 3. Validación de Cadena de Valor

Cadena de Valor .. (clic para expandir)

OBJETIVO: Realizar el monitoreo, seguimiento, control y evaluación a los proyectos de inversión pública radicados y registrados en el Banco de Programas y Proyectos de la Gobernación del Valle del Cauca.

PRODUCTO: Documentos de evaluación

**Actividades del producto:** 

- · Realizar la revisión, actualización, intervención y aplicación de los instrumentos archivísticos para la gestión documental del Banco de Programas y Proyectos del Departamento Administrativo de Planeación.
- Exalizar el monitoreo, seguimiento, control y evaluación a los proyectos de inversión financiados y/o cofinanciados con recursos del PGD y SGR, en el departamento del Valle del Cauca.

Realizar las mejoras, ajustes y actualizaciones al Sistema de Gestión Financiero Territorial SGFT - SAP donde se administra y opera el Banco de Programas y Proyectos de la gobernación del Valle del Cauca.

OBJETIVO: Consolidar la capacidad de gestión y respuesta a los procesos de formulación y estructuración de proyectos en el departamento del Valle del Cauca.

### Modulo de Datos Básicos - Completo

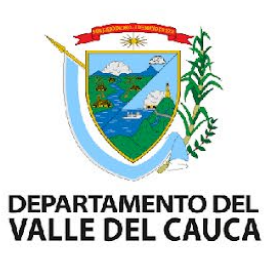

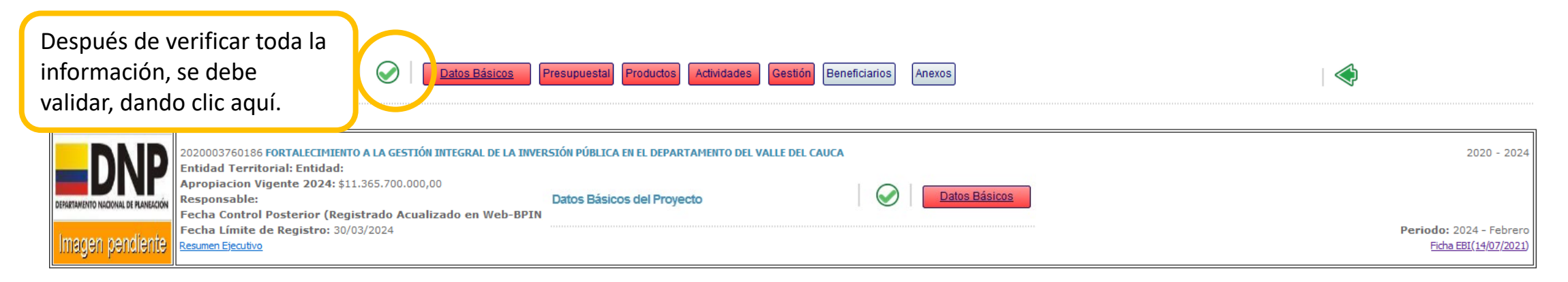

**Imagen Cargar** 

Resumen Ejecutivo (Actualizar Borrar)

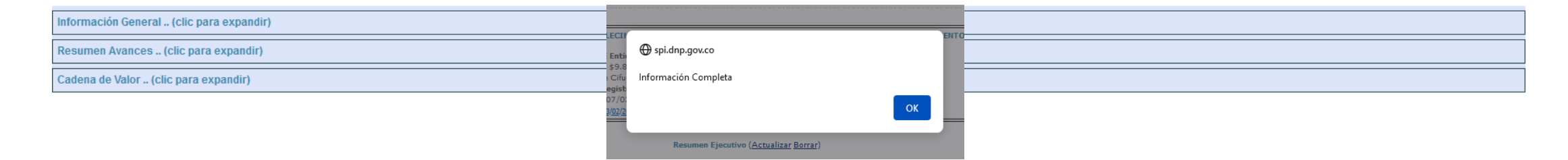

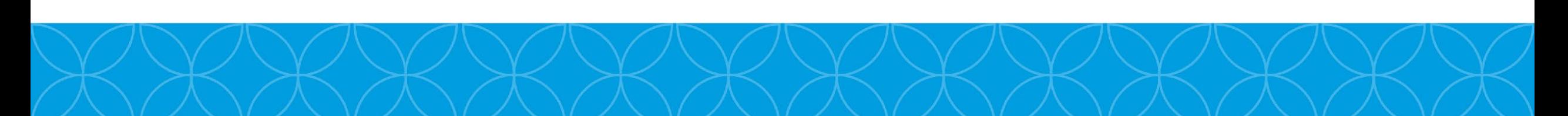

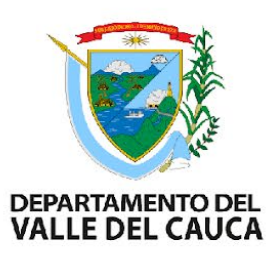

### Modulo Presupuestal Matriz de Ejecución Presupuestal – Z080

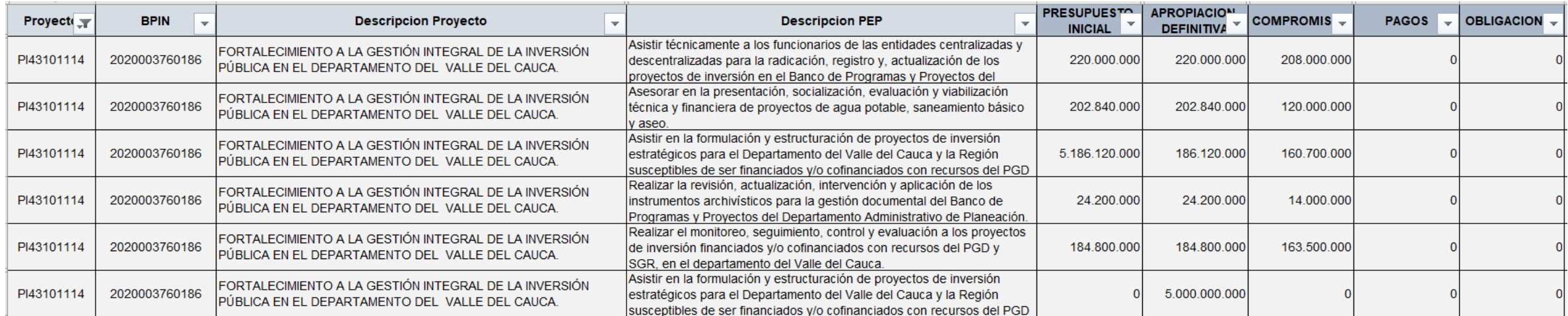

Archivo facilitado por la Subdirección de Inversión Pública. (varía según la vigencia a registrar)

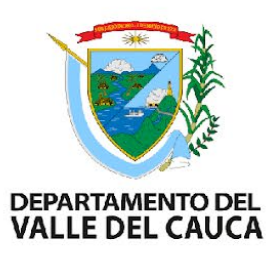

### Modulo Presupuestal

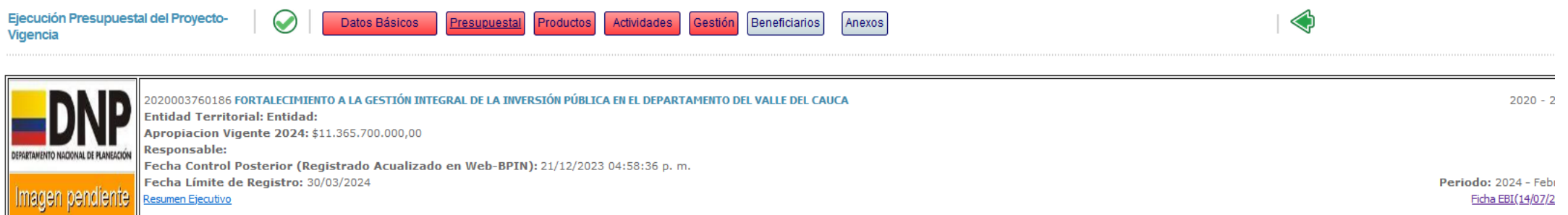

#### Ejecución Vigencia

○ Reservas Presupuestales

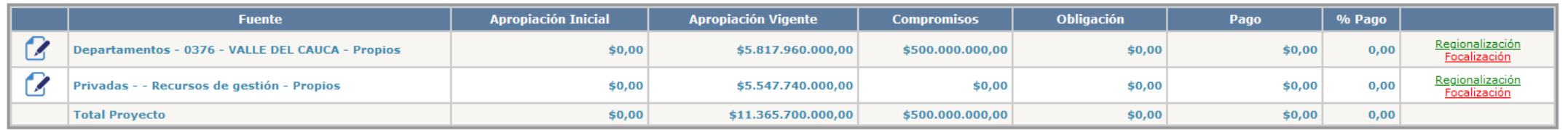

• Ingresamos y validamos la información por fuente

### Modulo Presupuestal – Recursos Propios

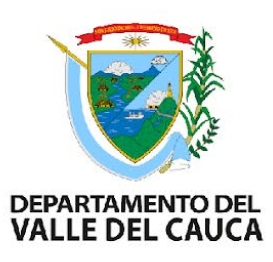

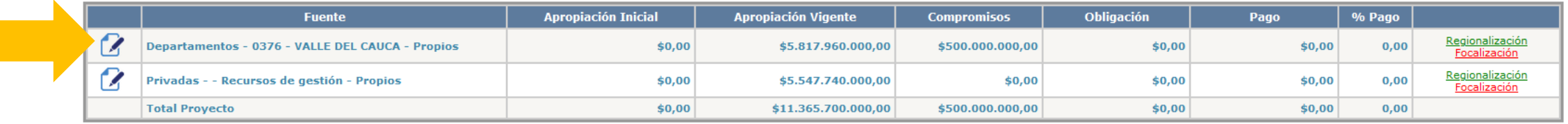

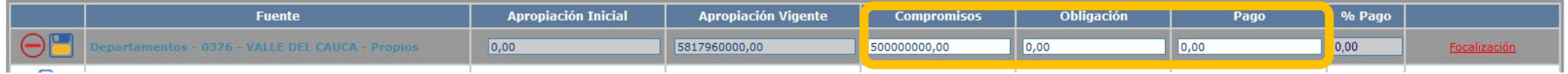

Registrar los **Compromisos** Presupuestales, las **Obligaciones** y los **Pagos** correspondientes a la Fecha de corte según la Matriz Excel - Z080

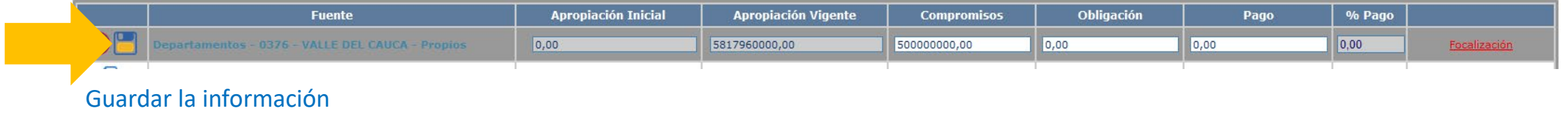

### Modulo Presupuestal – Recursos Propios Regionalización

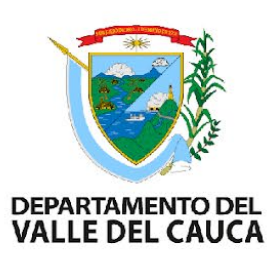

### **¿Qué es la regionalización?**

La regionalización de la inversión nacional es una aproximación de cómo las inversiones del Gobierno Nacional benefician a las poblaciones de los diferentes departamentos del país.

### **¿Qué se regionaliza?**

Se regionalizan los proyectos de inversión pública que hacen parte del Presupuesto General de la Nación (PGN), y se categorizan como regionalizables a partir de la información suministrada durante la formulación y estructuración del proyectos, en la etapa de preinversión en el proceso de identificación del proyecto donde se identifica la población que se encuentra afectada por el problema y la cuál será atendida con el proyecto.

FUENTE: DNP – GUIA PARA LA REGIONALIZACIÓN

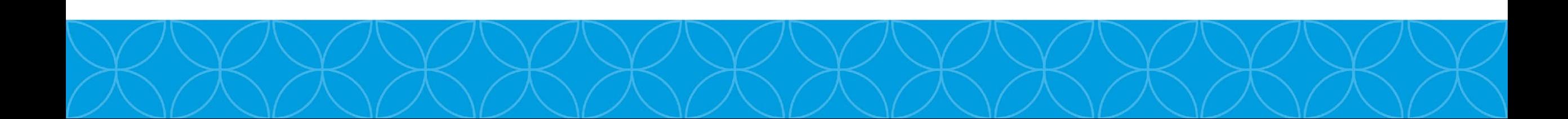

### Modulo Presupuestal – Recursos Propios Regionalización

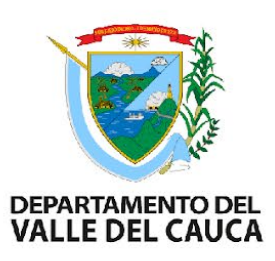

#### Regionalización de la Inversión

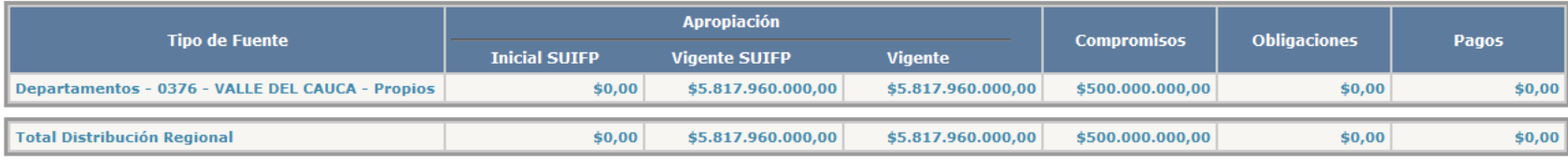

**Distribución Regional** 

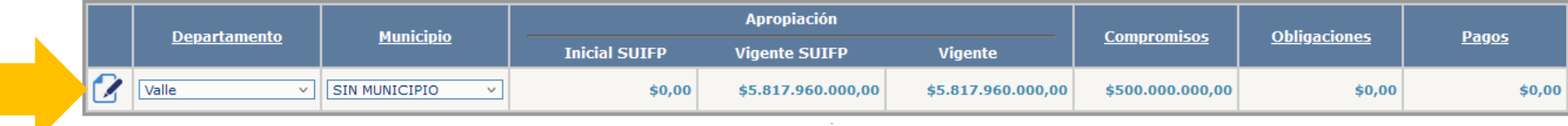

#### Editar la información

### Modulo Presupuestal – Recursos Propios Regionalización

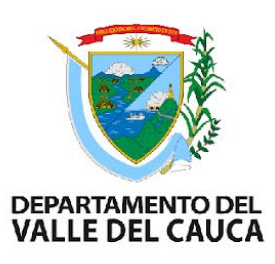

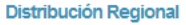

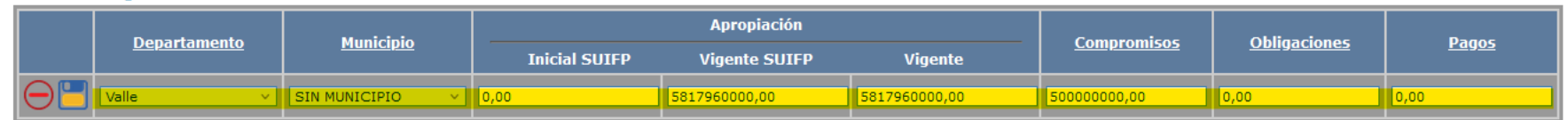

#### **1. Procedemos a registrar todos los campos que se encuentran habilitados.**

Como en este caso puntual TODOS los recursos están distribuidos en el Departamento del Valle del Cauca entonces los valores serán iguales a los que registramos anteriormente en los recursos propios (según la matriz presupuestal suministrada).

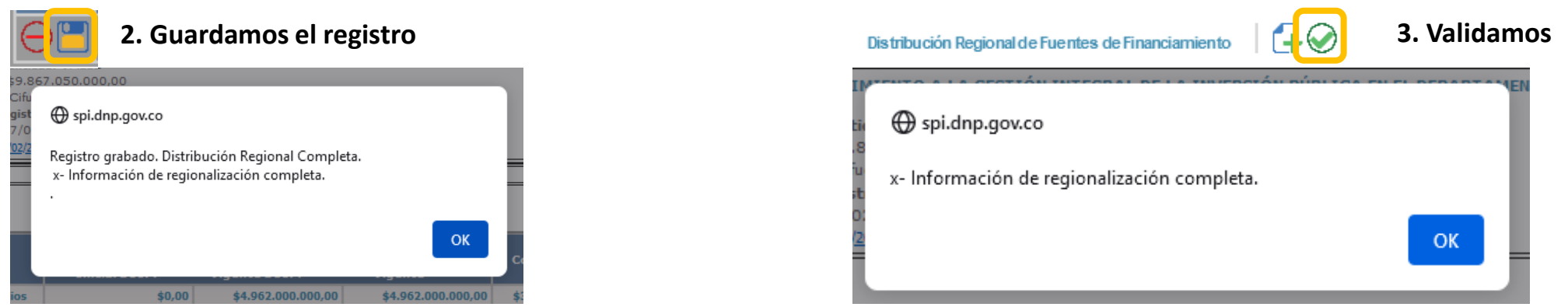

### Modulo Presupuestal – Recursos Propios Focalización

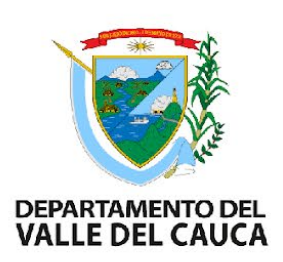

#### **Qué es la Focalización?**

La Ley 715 de 2001, en el artículo 94, y la Ley 1176 de 2007, en el artículo 24, define la focalización como el "proceso mediante el cual se garantiza que el gasto social se asigne a los grupos de población más pobre y vulnerable".

La focalización no es, por tanto, la política social sino un instrumento básico para lograr que determinados programas destinados a grupos específicos lleguen efectivamente a la población escogida como objetivo.

FUENTE: DNP

Si al proyecto se le debe asociar una política social para hacer la focalización de los recursos, se hará de la siguiente manera

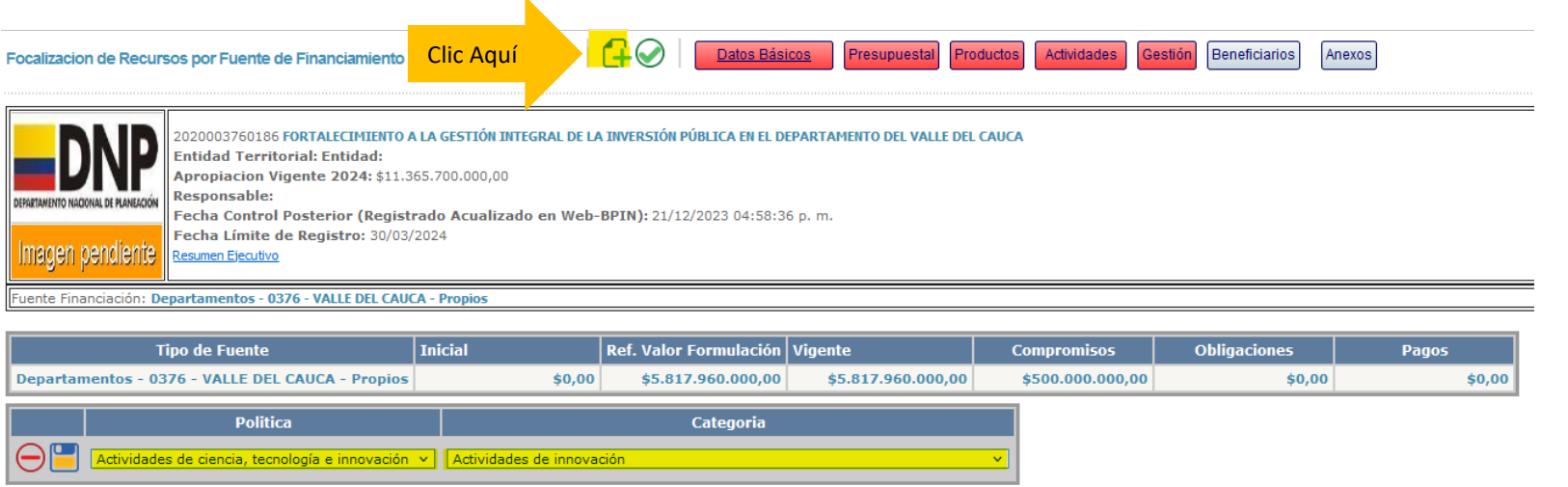

### Modulo Presupuestal – Recursos Propios Focalización

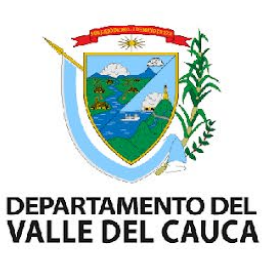

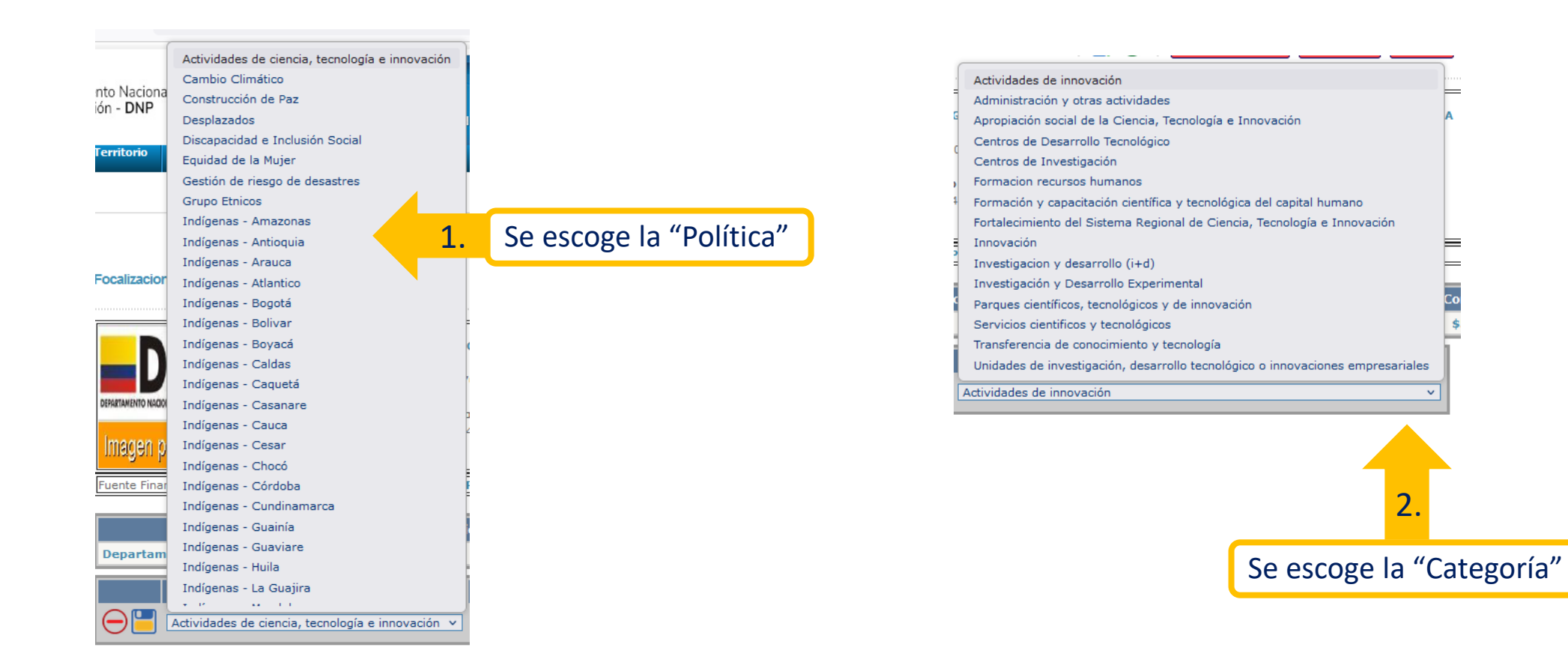

### Modulo Presupuestal – Recursos Propios Focalización

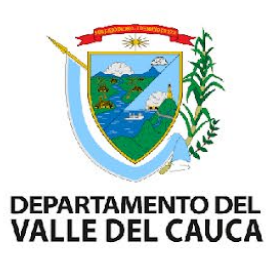

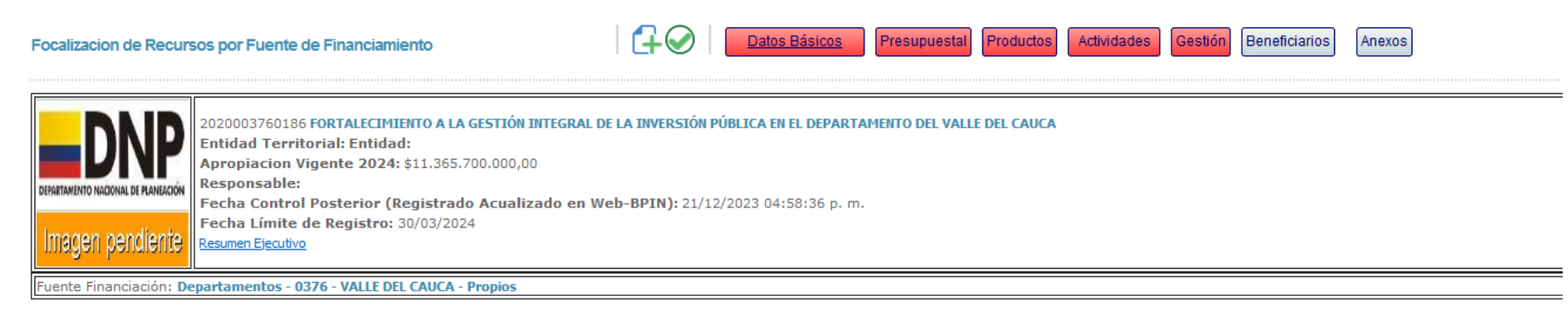

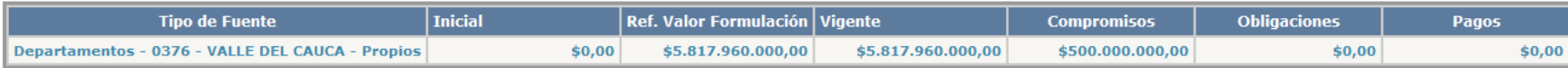

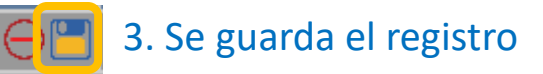

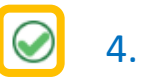

4. Se registra la Focalización

### Modulo Presupuestal – Recursos Privados/Gestión

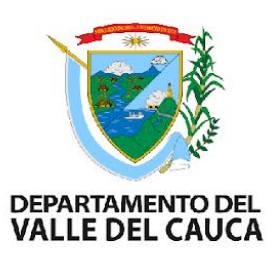

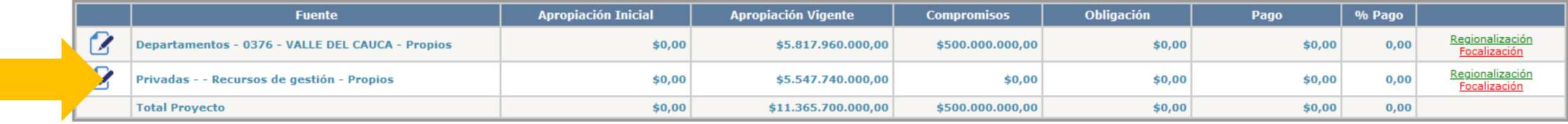

- 1. Registra cero "0" en los **Compromisos** Presupuestales, las **Obligaciones** y los **Pagos** correspondientes a los recursos de gestión, para que el sistema reconozca que se ingresaron datos
- 2. Guarda los datos

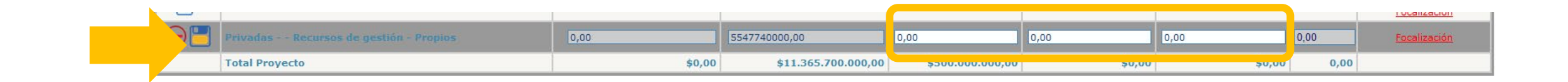

### Modulo Presupuestal – Recursos Privados/Gestión Regionalización

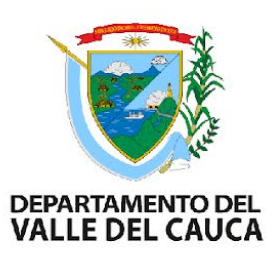

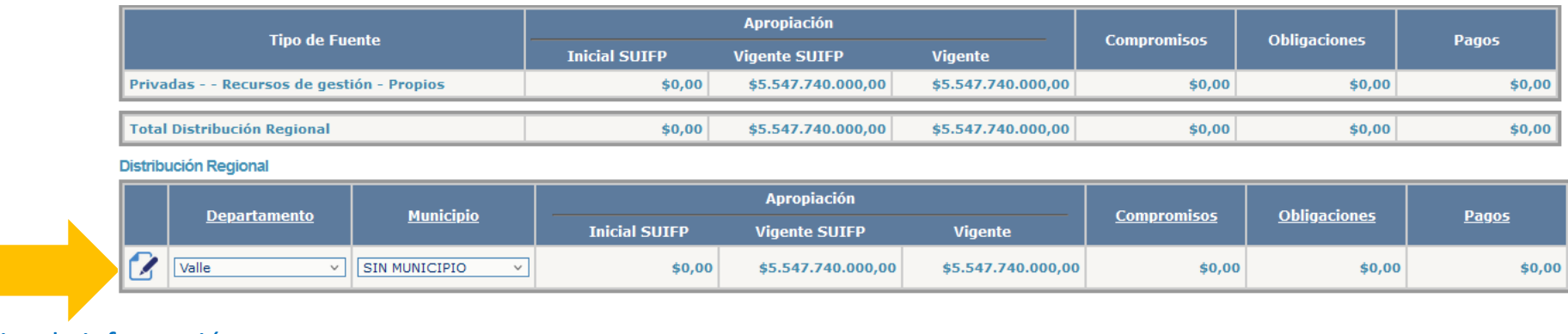

Editar la información

### Modulo Presupuestal – Recursos Privados/Gestión Regionalización

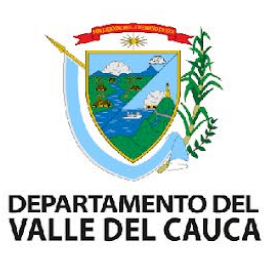

#### **Distribución Regional**

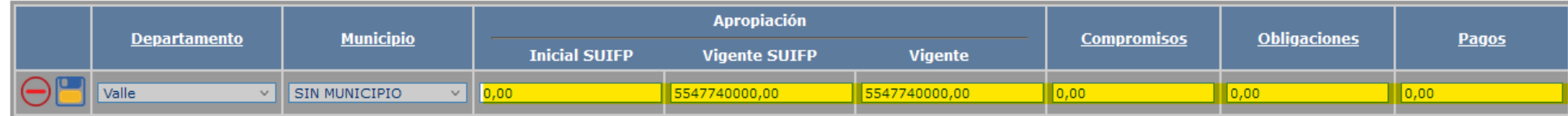

#### **1. Procedemos a registrar todos los campos que se encuentran habilitados.**

Como en este caso puntual TODOS los recursos están distribuidos en el Departamento del Valle del Cauca entonces los valores serán iguales a los que registramos anteriormente en los recursos de gestión es decir cero "0" en compromisos, obligaciones y pagos

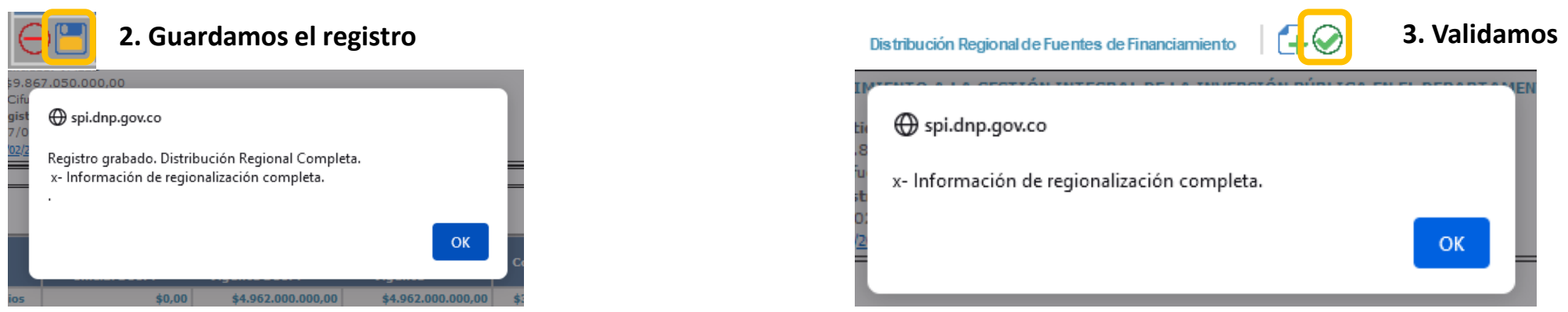

### Modulo Presupuestal – Recursos Privados/Gestión Regionalización

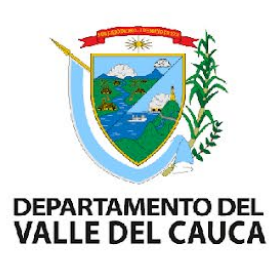

Si requieren incluir un campo o añadir información de la regionalización, suponiendo que la ejecución del proyecto esta asociada a unos municipios específicos deben realizar lo siguiente:

Distribución Regional de Fuentes de Financiamiento

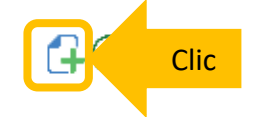

**Distribución Regional** 

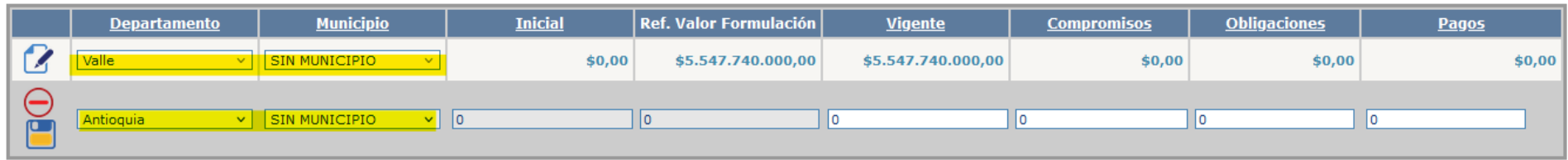

- Generaran otro campo y deberán completar la información asegurándose que los valores distribuidos sumen el valor total de los recursos que están registrados en la regionalización.

- Guardan y validan la información

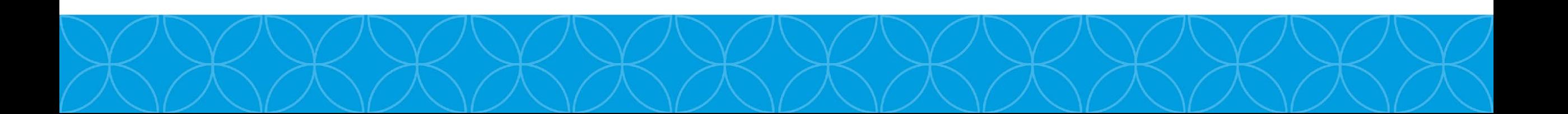

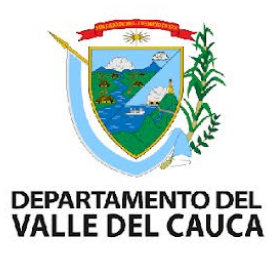

### Registro del avance de la ejecución del proyecto

### **Asociación y coherencia en el registro de la información de avance:**

- En la medida en que haya avance en los indicadores de producto, debe haberse registrado la ejecución financiera de alguna de las actividades que hacen parte de éste.
- Si hay avance financiero en algunas de las actividades del producto, no necesariamente debe haber un avance físico, esto dado que la generación o entrega del producto puede darse más adelante en el tiempo.
- Es necesario que el avance de las actividades a nivel financiero estén acordes al cronograma definido dentro del plan de seguimiento.

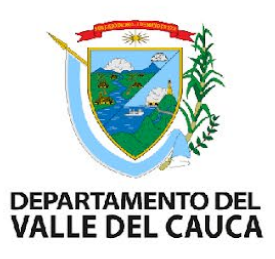

### Modulo Productos

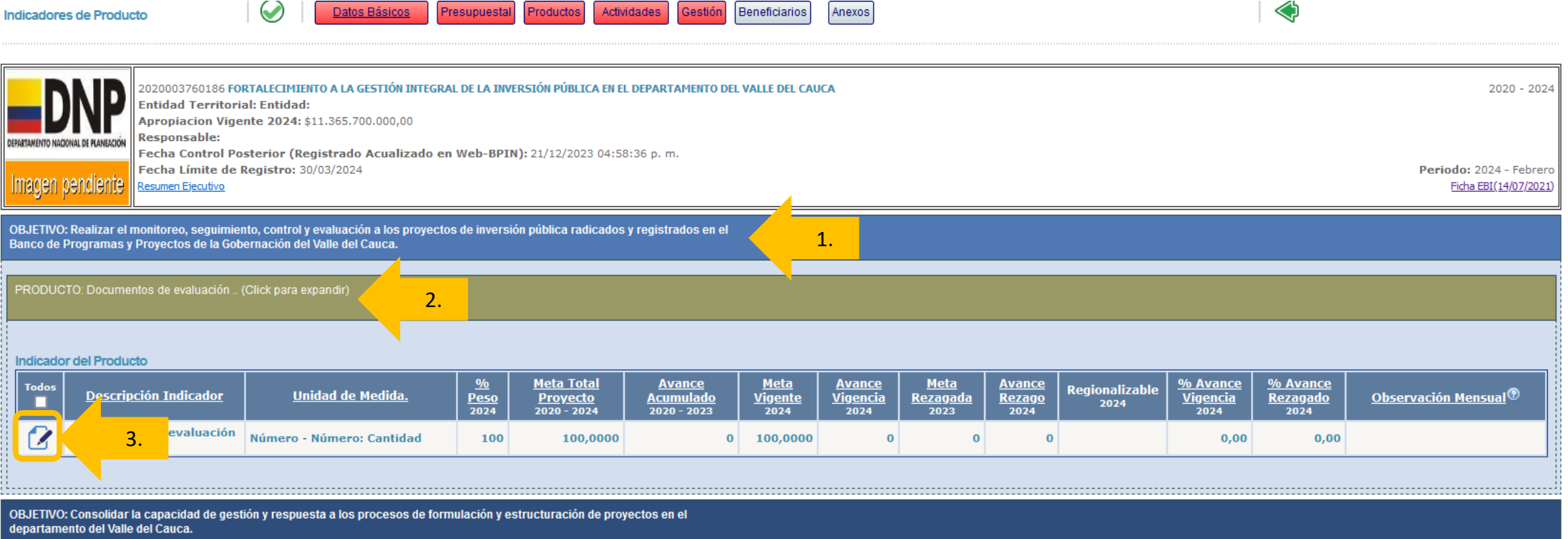

Despliegan el producto de cada Objetivo Editan la información

## Modulo Productos

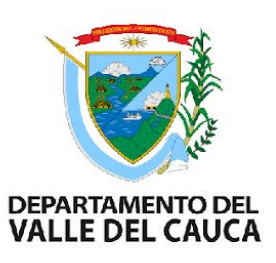

- 1. Verificar que tienen el valor correcto en "Meta Vigente", si no es así deberán ajustar el proyecto en SUIFP
- 2. Registrar Avance
- 3. Registrar Observación mensual

4. Si tiene una Meta Rezagada de la vigencia anterior puede registrar también la información de la meta y el avance de la misma, de lo contrario dejar en "0"

5. Guardar

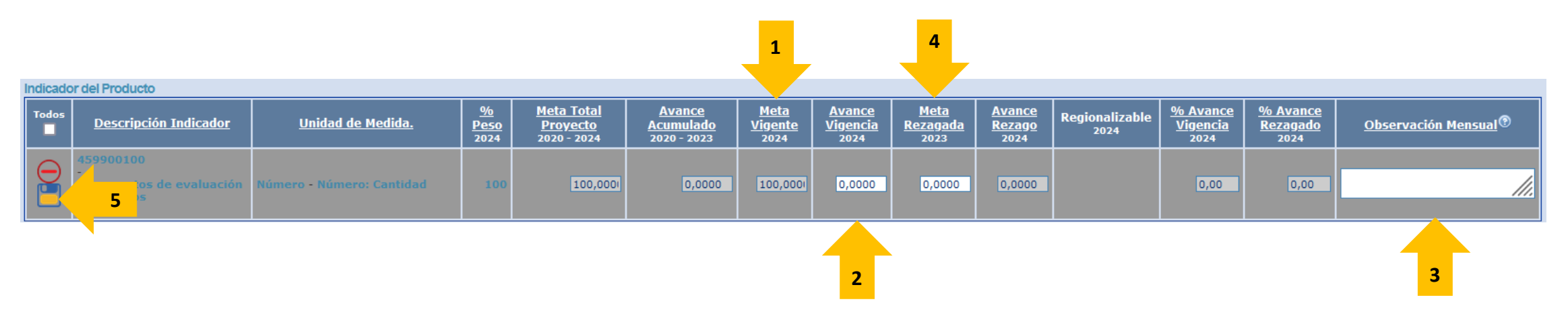

\* La **meta rezagada** representa un valor que proviene del cierre del año inmediatamente anterior, el cual fue calculado bajo la operación de Meta Vigente – Avance Vigencia. Fuente: DNP

## Ejecución Física

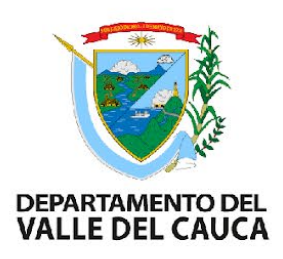

Es importante recordar que si se requiere modificar la meta de la vigencia del indicador será necesario llevar a cabo una **actualización del proyecto en el SUIFP** mediante un ajuste sin tramite presupuestal.

Si el indicador muestra en la columna Meta Rezagada un valor mayor a cero, registre el avance rezagado alcanzado durante el periodo de registro en la columna "Avance Rezago". La meta rezagada representa un valor que proviene del cierre del año inmediatamente anterior, el cual fue calculado bajo la operación de Meta Vigente – Avance Vigencia.

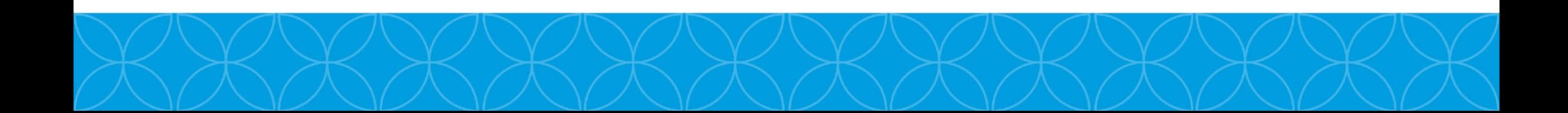

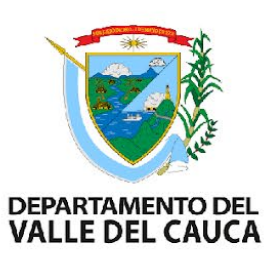

El sistema mostrará el encabezado del proyecto con la información básica y en la parte inferior la opción "Crear Solicitud"

- Seleccione esta opción para el proyecto
- Seleccione la opción "Confirmar Transacción" para continuar

El sistema muestra un mensaje de confirmación indicando que el tipo de solicitud que se va a crear es "Sin trámite" debido a que no se va a ajustar los valores de los recursos en el capítulo de fuentes de financiación

Seleccione la opción "Aceptar" para continuar el proceso

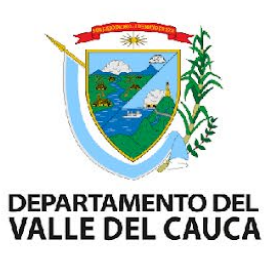

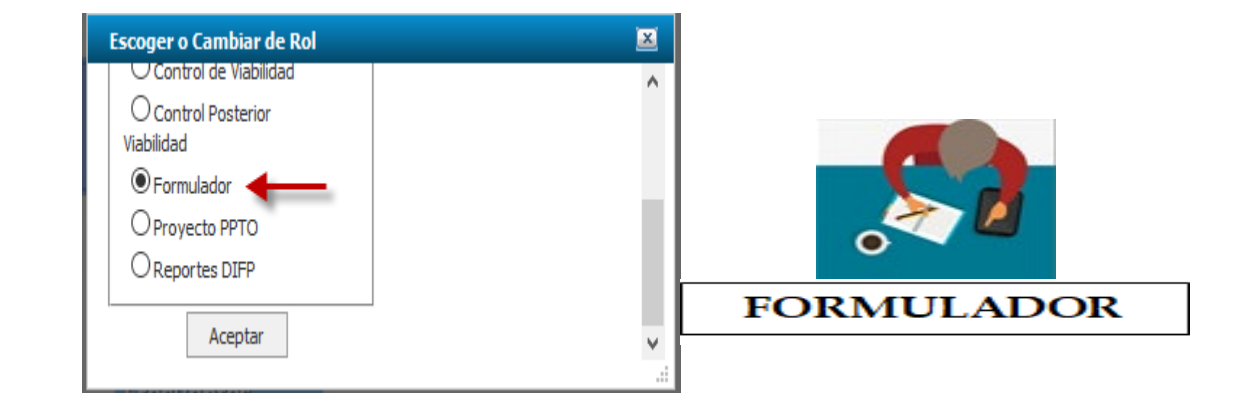

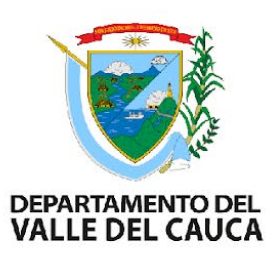

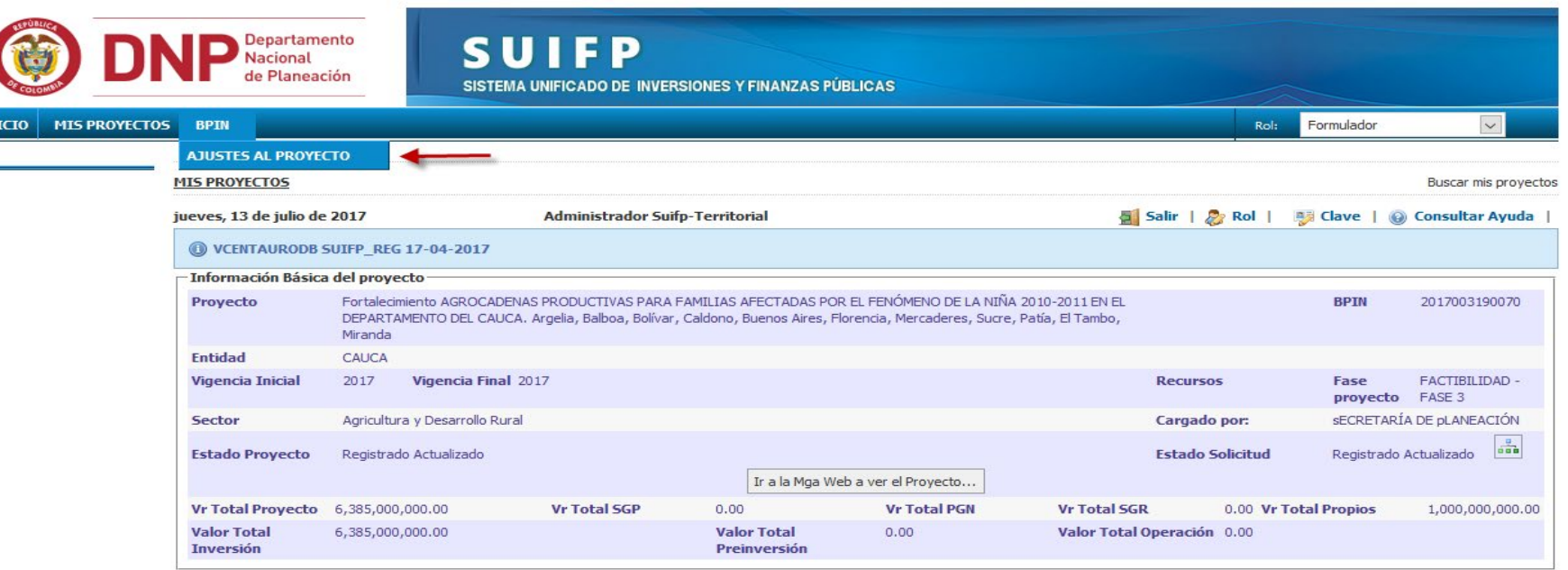

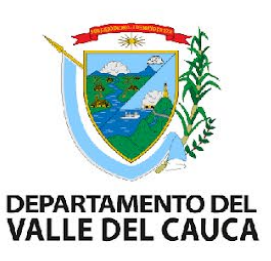

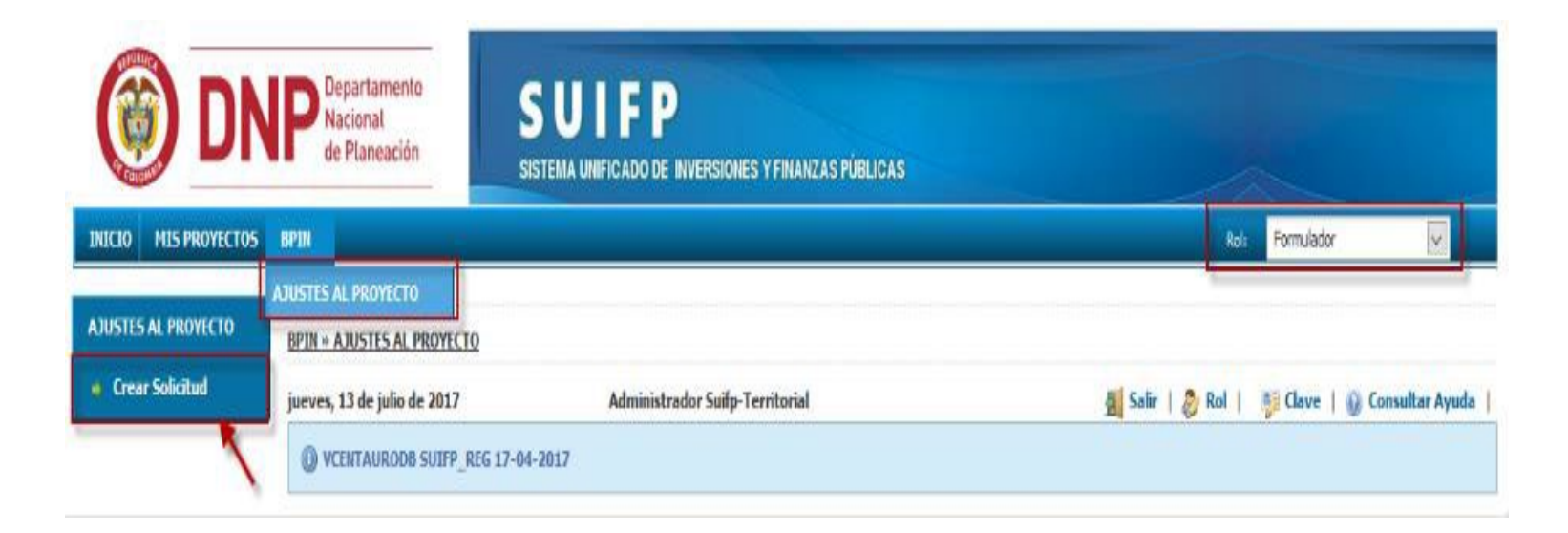

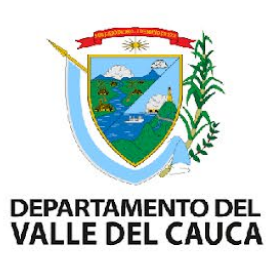

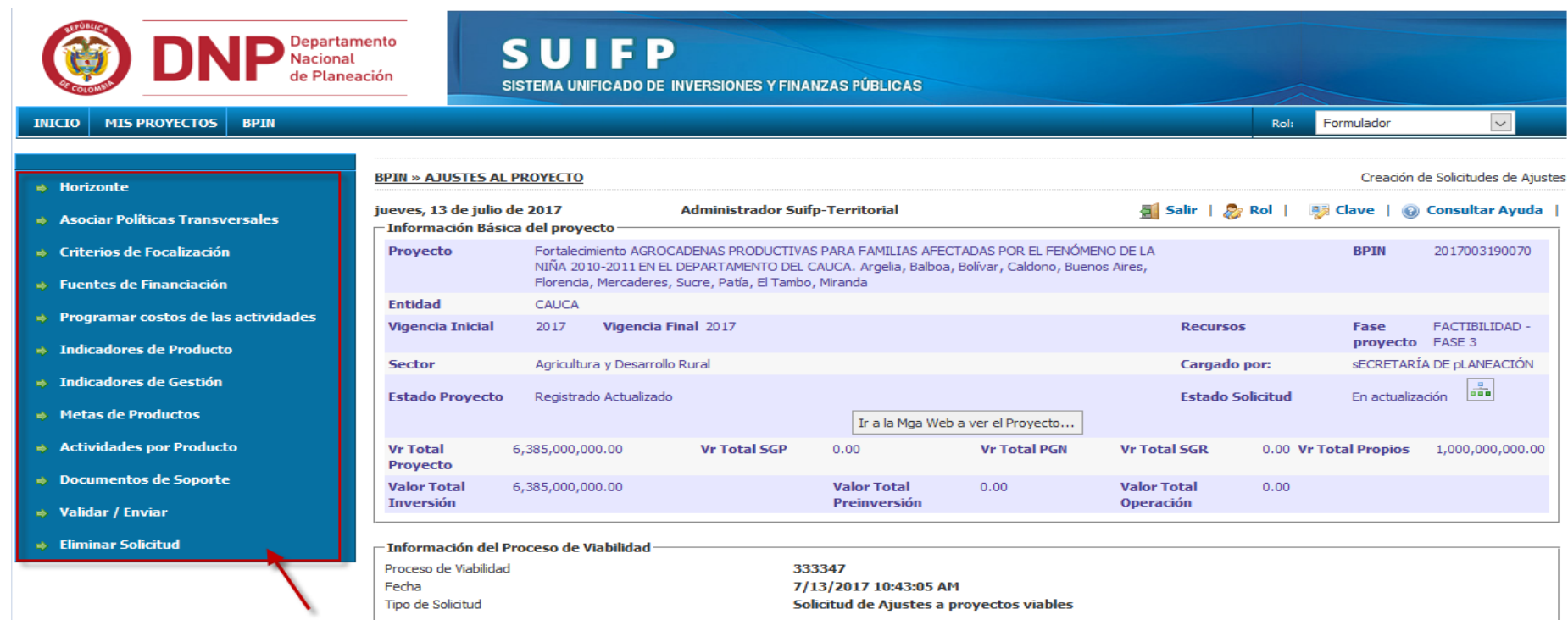

## Modulo Productos

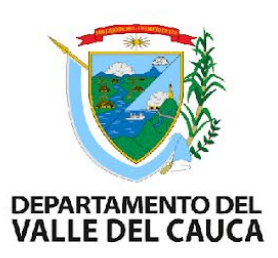

Repetiremos los pasos anteriores hasta completar el registro de información de todos los Indicadores de Producto asociados al proyecto

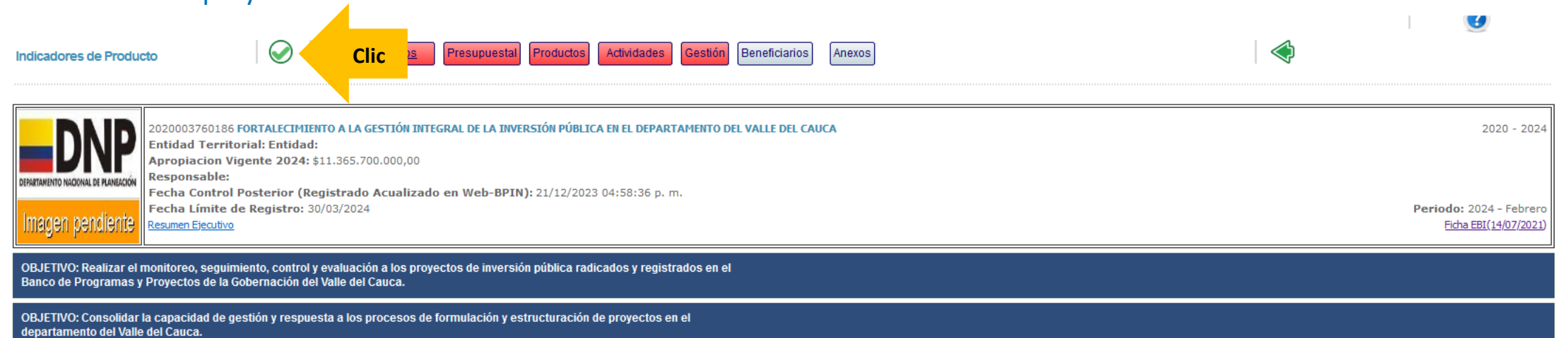

Validamos y Guardamos la información del Modulo de Productos

**Datos Básicos** 

Programación y Seguimiento de **Actividades de Proyecto** 

**O** Ejecución

.<br>20003760186 FORTALECIMIENTO A LA GESTIÓN INTEGRAL DE LA INVERSIÓN PÚBLICA EN EL DEPARTAMENTO DEL VALLE DEL CAUCA Entidad Territorial: Entidad: **Apropiacion Vigente 2024: \$11.365.700.000,00** Responsable: **EPSETAMENTO NACIONAL DE PLANEACIÓN** Fecha Control Posterior (Registrado Acualizado en Web-BPIN): 21/12/2023 04:58:36 p. m. Fecha Límite de Registro: 30/03/2024 Periodo: 2024 - Febrero nagen pendien Resumen Ejecutivo Ficha EBI (14/07/2021)

Beneficiarios

Anexos

**roductos** 

**Actividade** 

resupuesta

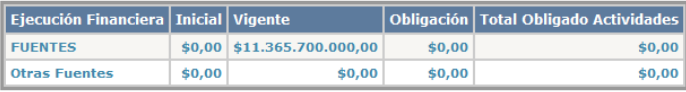

O Cronológico

1 OBJETIVO: Realizar el monitoreo, seguimiento, control y evaluación a los r'oyectos de inversión pública radicados y registrados en el Banco de Programas y Proyectos de la Gobernación del Valle del Cauca. **TOBLIGADO = \$0** PRODUCTO: Documentos de evaluación .. (Click para expandir) [OBLIGADO = \$ 2 Actividades del producto: **Todos Actividad** Obligado **Vigente SUIFP** Observación Mensual<sup>®</sup> п isición de Bienes y Servicios: Realizar la revisión, actualización, intervención y  $\alpha$ 3instrumentos archivísticos para la gestión documental del Banco de \$217.450.000,00 vectos del Departamento Administrativo de Planeación. The ersión - Adquisición de Bienes y Servicios: Realizar el monitoreo, seguimiento, control y  $\alpha$ evaluación a los proyectos de inversión financiados y/o cofinanciados con recursos del PGD y \$860.070.000,00 SGR, en el departamento del Valle del Cauca. Inversión - Adquisición de Bienes y Servicios: Realizar las mejoras, ajustes y actualizaciones al  $\sim$ Sistema de Gestión Financiero Territorial SGFT - SAP donde se administra y opera el Banco de \$1.492.500.000,00 Programas y Proyectos de la gobernación del Valle del Cauca. **Total Producto** \$2,570,020,000,00  $$0.00$ Total: 3 OBJETIVO: Consolidar la capacidad de gestión y respuesta a los procesos de formulación y estructuración de proyectos en el departamento del Valle del Cauca.  $[OBLIGADO = $0]$ 

Despliegan hasta llegar a las actividades de cada Producto

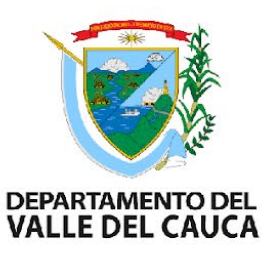

 $2020 - 2024$ 

◆

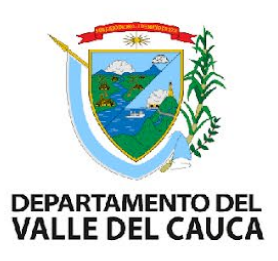

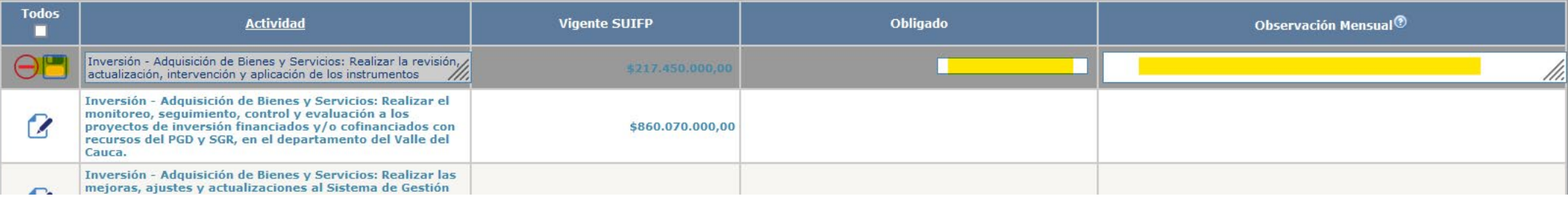

Editan la información de cada actividad apoyándose en la Matriz de Excel Z080

Se completan todos los campos habilitados y se resume el estado de cada actividad (avance, retraso o inconvenientes) Se Guarda cada actividad conforme se reporta

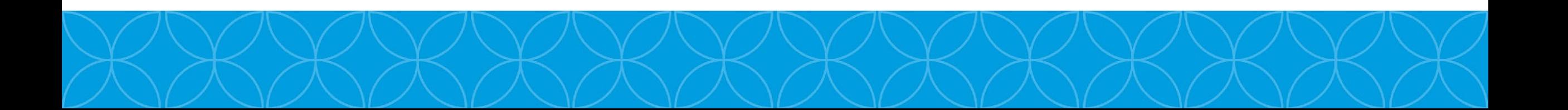

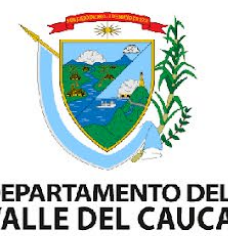

**Se repiten los pasos anteriores para todas las actividades del proyecto hasta que los valores de la tabla resumen value DEL CAUCA**<br>estén completes (Obligación – Tetal Obligación – Tetal Obligación – Tetal Obligación – Tet **estén completos** (Obligación = Total Obligado Actividades)

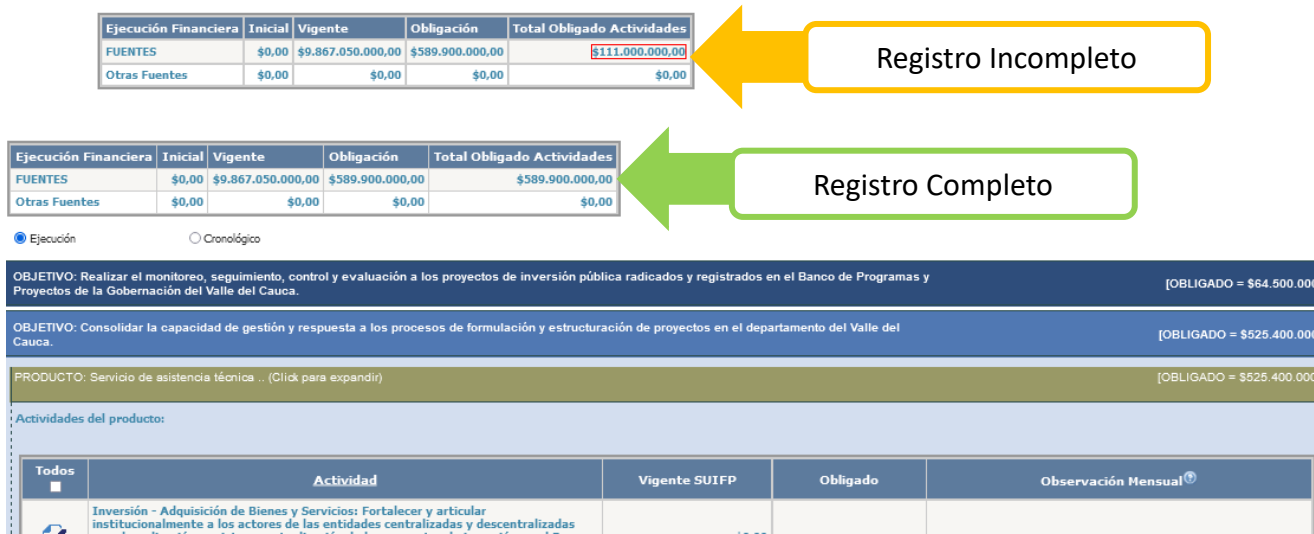

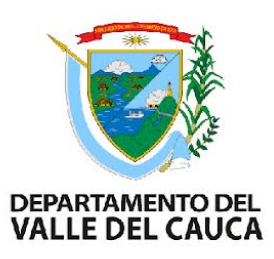

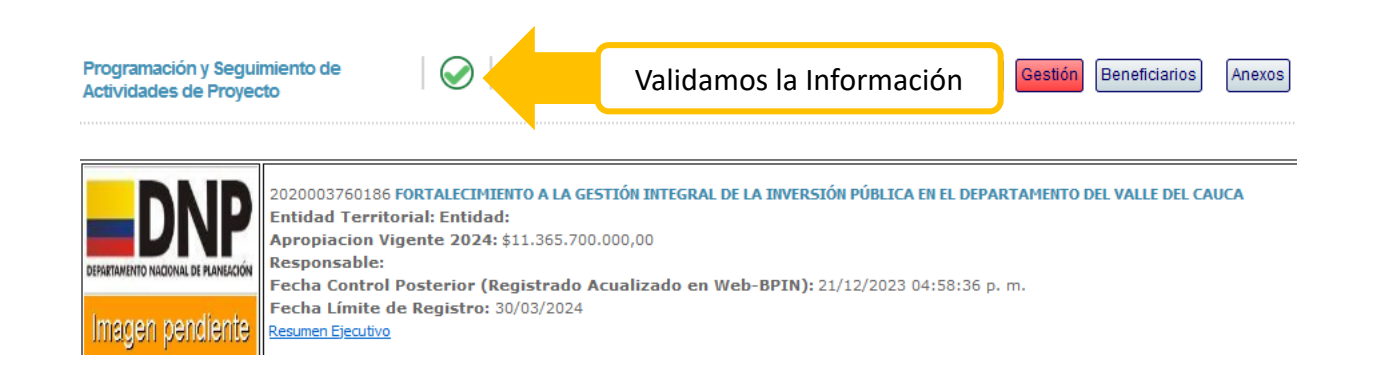

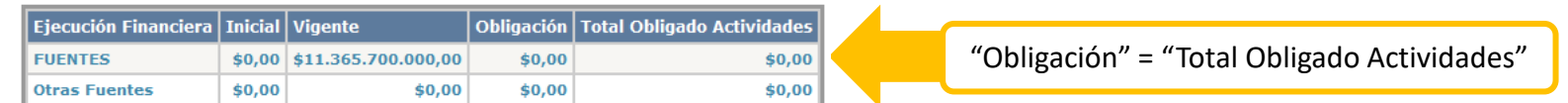

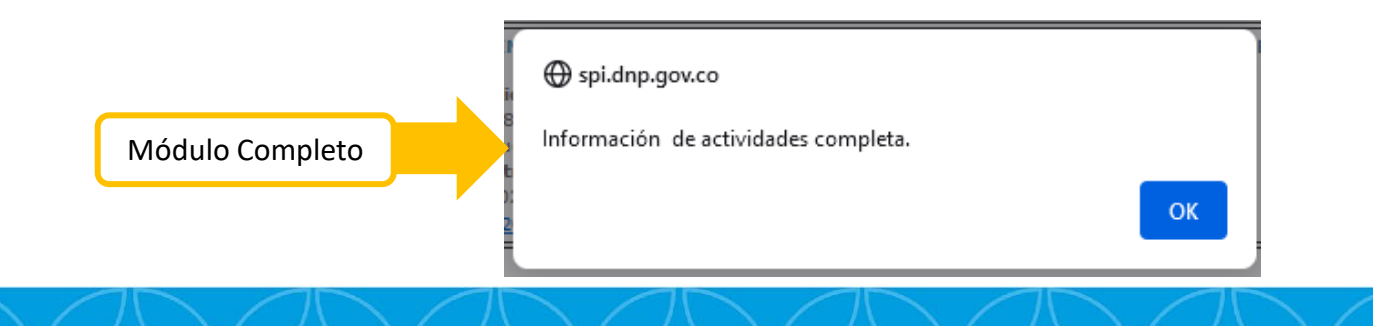

## Modulo Gestión

- 1. Verificar que tienen el valor correcto en "Meta Vigente", si no es así deberán ajustar el proyecto en SUIFP
- 2. Definir el peso porcentual que se le asignará a cada indicador (Debe sumar 100%)
- 3. Registrar la información de cada indicador

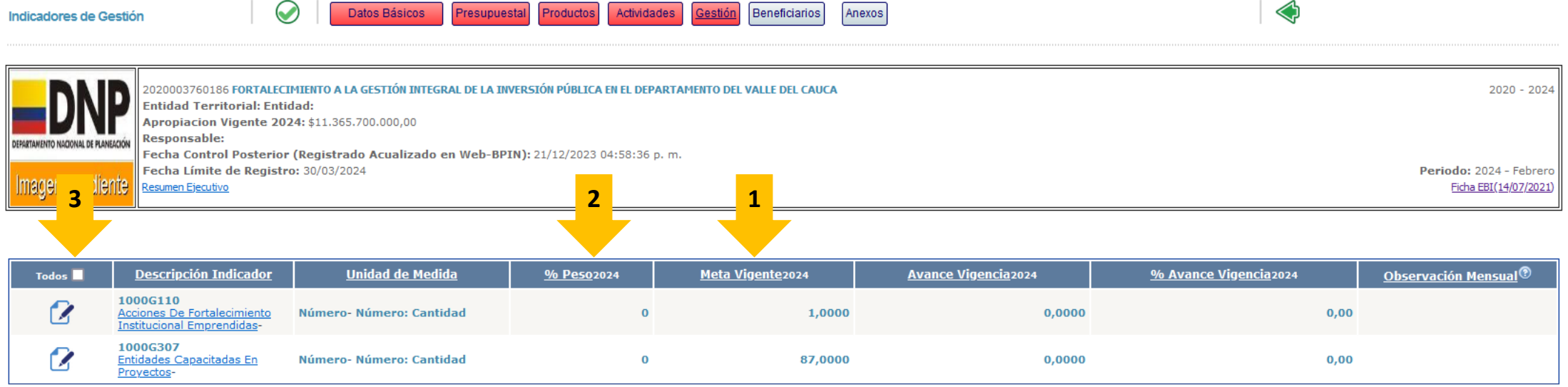

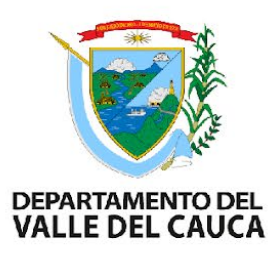

## Modulo Gestión

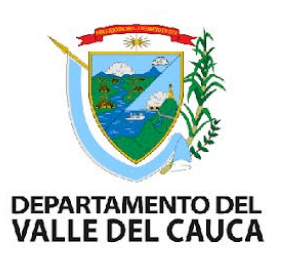

- 1. Registramos la información en todos los campos que se encuentran habilitados
- 2. Guardamos
- 3. Repetimos los pasos anteriores con los demás indicadores (si aplica)
- 4. Validamos la Información cuando esté completa

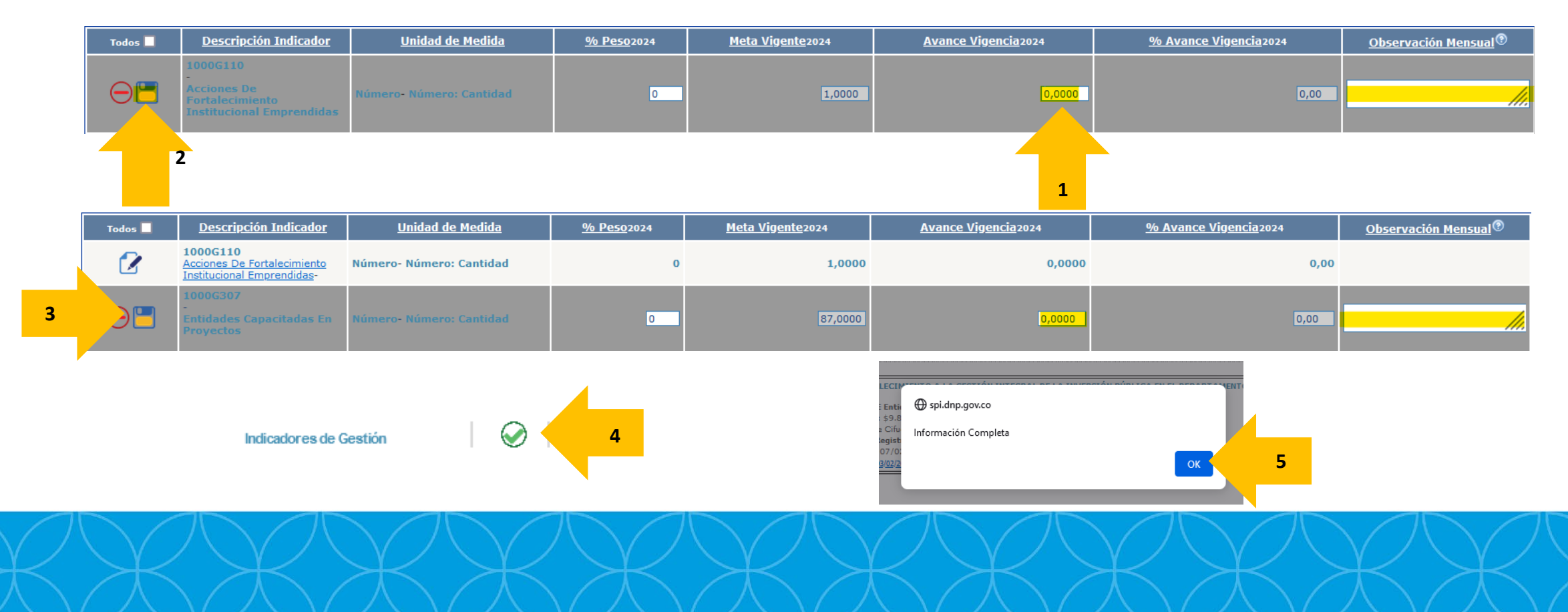

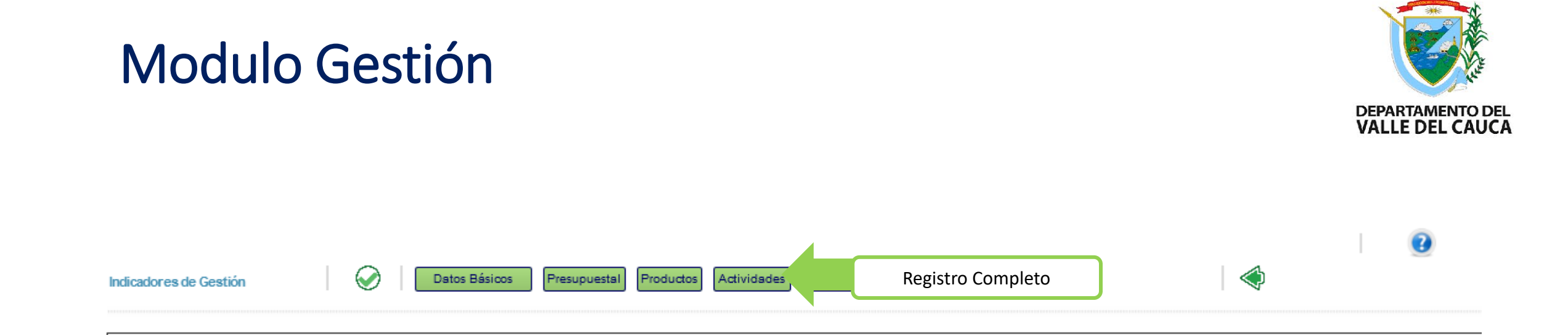

### Modulo Beneficiarios

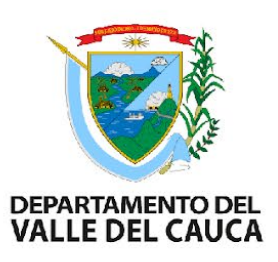

Es un modulo de consulta que trae la información del proyecto desde la MGA Web

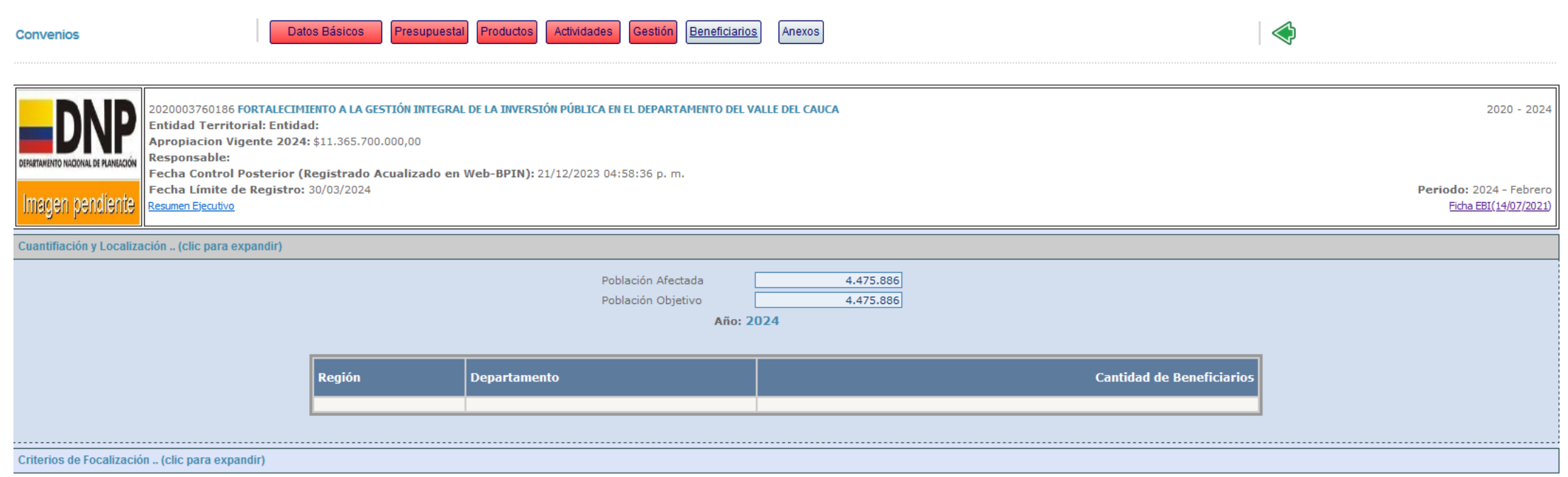

### Anexos

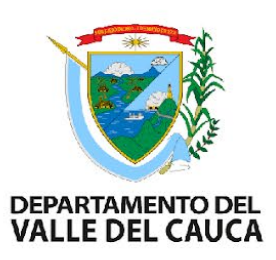

#### Aquí se adjuntaran todos los documentos soportes y evidencias del proyecto en formato .pdf, .zip y .jpg.

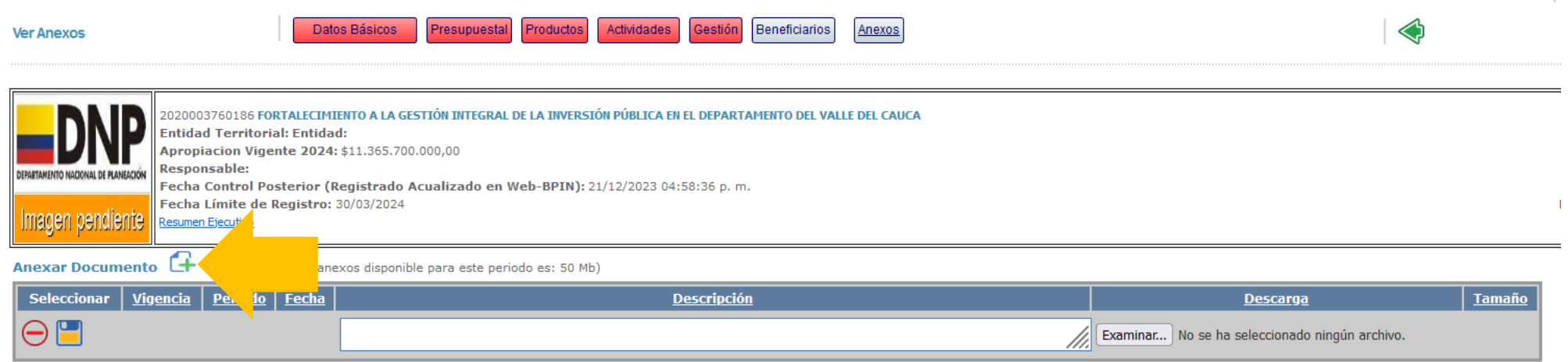

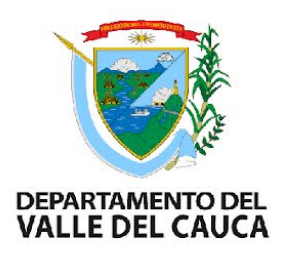

# Recordar

- Las dependencias deberán reportar mensualmente al sistema que administra el DNP (SPI) el avance logrado por el proyecto durante ese periodo.
- El reporte se debe hacer los 5 primeros días hábiles de cada mes.
- El Banco de Programas y Proyectos verifica la oportunidad y calidad de la información de avance reportada.

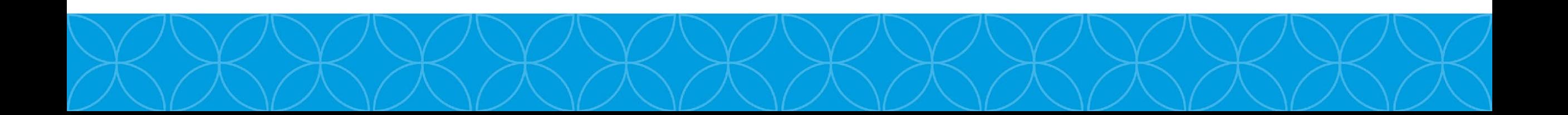

## **Gracias**

Gianna Catalina Storino Angel gcstorin[o@valledelcauca.gov.co](mailto:%E2%80%93celiaperez@valledelcauca.gov.co) 6200000 ext 1260

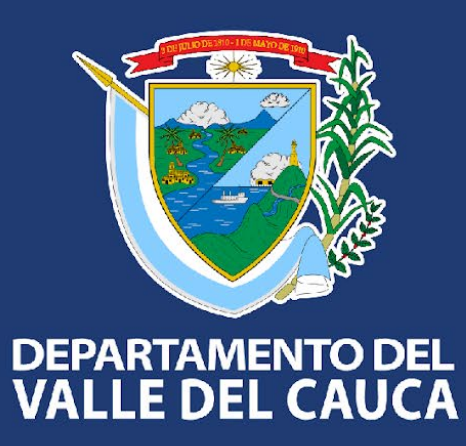

#### **Gobernación del Valle del Cauca**

Carrera 6 entre calles 9 y 10 - Edificio Palacio de San Francisco Call Center: +57 (602) 620 00 00 contactenos@valledelcauca.gov.co www.valledelcauca.gov.co